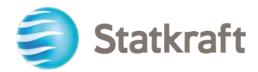

# Supplier's Step-by-step Guide

Revision date: 31.01.2023

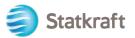

# Content

| 1. How to self-register                                 | 3  |
|---------------------------------------------------------|----|
| a. Completing the registration form with D&B data       | 5  |
| b. Completing the registration form without D&B data    | 6  |
| 2. How to Log-in                                        | 12 |
| 2.1 Completing Bank Data                                | 13 |
| 3. How to answer a Basic Qualification Assessment       | 15 |
| 5. How to respond to the RFP as a supplier              | 23 |
| 5.1 How to answer a RFx using Excel (export and import) | 30 |
| 6. How to send messages                                 | 31 |
| 7. General account settings and navigation              | 32 |
| 8. How to create new users                              | 35 |
| 9. How to change super user                             | 37 |
| 10.How to answer an external review round               |    |

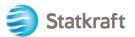

| Ac | tions                                                                                                    |                                                                              |                                                                                                    |                                                                  |                                                                                                    | Support                                                                                                    |                                                                                                    |                                                                      |
|----|----------------------------------------------------------------------------------------------------|------------------------------------------------------------------------------|----------------------------------------------------------------------------------------------------|------------------------------------------------------------------|----------------------------------------------------------------------------------------------------|----------------------------------------------------------------------------------------------------|----------------------------------------------------------------------------------------------------|----------------------------------------------------------------------|
|    |                                                                                                    |                                                                              |                                                                                                    |                                                                  |                                                                                                    | 0                                                                                                    | (3)                                                                                                    |                                                                      |
|    | Profile<br>Update your<br>company's<br>profile and<br>manage users<br>that have access<br>to the platform.<br>Only accessible<br>by your<br>company's super<br>user. | Assessment<br>Respond to basic<br>qualification<br>performed by<br>Statkraft | RFI<br>Respond to<br>Requests for<br>Information from<br>Statkraft. This<br>can be market<br>surveys or<br>project specific<br>qualifications | RFP<br>Respond to<br>Request for<br>Proposals from<br>Statkraft. | Dashboard<br>In the dashboard<br>you can navigate<br>to all the<br>functionality<br>available for you<br>on the platform.<br>You will also<br>have an overview<br>of all running<br>processes. | User Guides<br>Download our user<br>guidesin your preferred<br>language here.<br>English ><br>German ><br>Norwegian ><br>Portuguese ><br>Spanish ><br>Swedish > | Tech Support<br>For immediate support,<br>use the phone<br>directory. For other<br>issues, submit a ticket.<br>Phone directory all<br>areas ><br>Link to ticket system > | Contact Us<br>Need support from Statkra<br>Send us an <u>email</u> . |
|    |                                                                                                    | Renew                                                                        | the Way the W                                                                                                    | /orld is Powere                                                  | ed                                                                                                    | SOCIAL MEDIA                                                                                                    | FOLLOW US                                                                                                    |                                                                      |
|    |                                                                                                    | generator o<br>solar power,                                                  | leading company in hyc<br>renewable energy. The<br>gas-fired power and sup<br>energy market operatior                                         | Group produces hydrop<br>oplies district heating. St             | oower, wind power,<br>tatkraft is a global                                                                                                    | f ¥∕in                                                                                                    | 0                                                                                                    |                                                                      |

## 1. How to self-register

Before self-registering, always check with Statkraft Procurement personnel if your company is already registered in the Platform. If you have self-registered and lost your password, don't self-register again – contact an Statkraft employee.

Navigate to <u>https://procurementplatform.statkraft.com/web/login.html</u> in your browser (recommended browsers: Google Chrome, Mozilla Firefox or Microsoft Edge).

Click on the "Register here" button – Highlighted in red on the picture below. The system will guide you through the next steps.

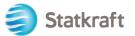

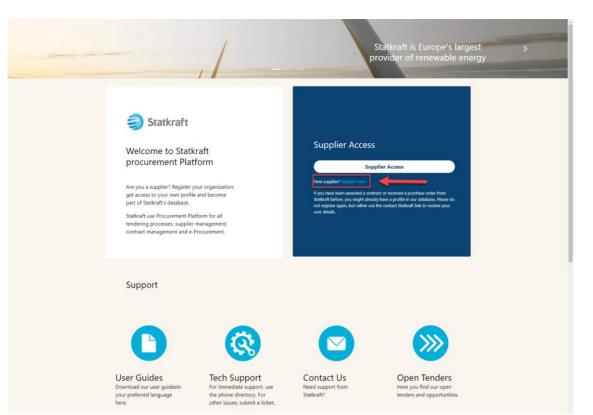

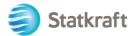

Click on "I Agree" with the Portal User Agreement and click "Next".

| Adobe PDF File                                                                                                    | Close                                                                                                    |
|----------------------------------------------------------------------------------------------------|----------------------------------------------------------------------------------------------------|
|                                                                                                    |                                                                                                    |
| Irm (the System) by the Supplier to respond to<br>be Supplier's and its Supplier Users' access to<br>behalf of the Buyer, the Supplier agrees to be<br>ser Agreement and any further rules expresse<br>ement and any such further rules, then the pro | and use of<br>bound by<br>d and                                                                                                    |
| e in a procurement exercise, subject to this Us<br>to the Supplier if any of the following events c                                                                                                    |                                                                                                    |
|                                                                                                    |                                                                                                    |
|                                                                                                    |                                                                                                    |
| e<br>e                                                                                                    | e Supplier's and its Supplier Users' access to<br>behalf of the Buyer, the Supplier agrees to be<br>ter Agreement and any further rules expresse<br>ment and any such further rules, then the pro<br>e in a procurement exercise, subject to this Us |

## a. Completing the registration form with D&B data

Click on "Lookup & Download D&B Direct+ Data".

| Registration Data                                                      |                                    | [                           | Close Lookup & Download D&B Direct+ Data Save |
|------------------------------------------------------------------------|------------------------------------|-----------------------------|-----------------------------------------------|
| Index                                                                  | $\rightarrow$ Organisation Details |                             |                                               |
| <ul> <li>Main Organisation Data</li> <li>Registration Data</li> </ul>  | * Organisation Name                | * Country<br>UNITED KINGDOM | •                                             |
| Onboarding Pages<br>My Category Selection<br>Registration Confirmation | State/County                       | * City                      |                                               |

Search for your company by using the available filters. Company Name and Country as a minimum. Click on "Look Up" to search.

| Inte | egration with Dur         | n and Bradstreet fo | r: New Supplier |                                                  |                                  |                                        |                                                                                                |                        |
|------|---------------------------|---------------------|-----------------|--------------------------------------------------|----------------------------------|----------------------------------------|------------------------------------------------------------------------------------------------|------------------------|
|      |                           |                     |                 |                                                  |                                  | Skip Lookup And Start Re               | egistration Display                                                                            | y/Hide Filter          |
| LOO  | KUP FILTER                |                     |                 |                                                  |                                  |                                        |                                                                                                |                        |
|      | UNS Number<br>eg. Numbers |                     |                 | Company Name Sy Address                          | the Comp<br>Once the<br>"Downloa | any Name and the C<br>Company has been | information by inse<br>ountry, then clicking<br>selected from the lis<br>tration form" to proc | "Look up".<br>t, click |
|      | own                       |                     |                 | Postal Code                                      | registratio                      | in onboarding proce                    | 55.                                                                                            |                        |
| Ē    | Country<br>DRWAY          |                     | — I Ē           | County Select a province (Start typing the name) |                                  |                                        |                                                                                                |                        |
|      | hone Number               |                     |                 |                                                  |                                  |                                        | <. ·                                                                                           |                        |
|      |                           |                     |                 |                                                  |                                  |                                        | Look Up                                                                                        | Download               |
| RET  | URNED LIST OF M           | IATCHING SUPPLIER   | S               |                                                  |                                  |                                        |                                                                                                |                        |
|      | DUNS NUMBER               | COMPANY NAME        | REG. NUMBERS    | ADDRESS                                          | TOWN                             | POSTAL CODE                            | PHONE NUMBER                                                                                   | COUNTRY                |
| 1    | 34                        | Sy                  | 92              | Linnga ti                                        | TROLLINES                        | 14                                     |                                                                                                | NORWAY                 |

Select your company by clicking on the row (the row will be highlighted in blue). Then click on 5

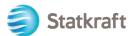

#### "Download". Click "OK" on the popup.

| Integration with Dun and Bradstreet for: New Supplier |                   |              |                                                                                                    |   |          |                                                                                                    |                    |               |  |
|-------------------------------------------------------|-------------------|--------------|----------------------------------------------------------------------------------------------------|---|----------|----------------------------------------------------------------------------------------------------|--------------------|---------------|--|
|                                                       |                   |              |                                                                                                    |   | Sk       | ip Lookup And Start Re                                                                                                    | gistration Display | //Hide Filter |  |
| LOOKUP FILTER                                         |                   |              |                                                                                                    |   |          |                                                                                                    |                    |               |  |
| DUNS Number Reg. Numbers                              |                   |              | Sy     Please recover your Company information the Company Name and the Country, then Once the Company has been selected from Once the Company has been selected from the Company has been selected from |   |          | Please recover your Company information by inserting at least<br>the Company Name and the Country, then clicking "Look up".<br>Once the Company has been selected from the list, click<br>"Download" and "Update registration form" to proceed with the |                    |               |  |
| Town Country                                          |                   |              |                                                                                                    |   |          | SS.                                                                                                    |                    |               |  |
| NORWAY                                                |                   | — Ē          | Select a province (Start typing the name)                                                                                                    |   |          |                                                                                                    |                    |               |  |
| Phone Number                                          |                   |              |                                                                                                    |   |          |                                                                                                    |                    |               |  |
| Look Up Download                                      |                   |              |                                                                                                    |   |          |                                                                                                    |                    |               |  |
| RETURNED LIST OF                                      | MATCHING SUPPLIEF | S            |                                                                                                    |   |          |                                                                                                    |                    |               |  |
| DUNS NUMBER                                           | COMPANY NAME      | REG. NUMBERS | ADDRESS                                                                                                    |   | TOWN     | POSTAL CODE                                                                                                    | PHONE NUMBER       | COUNTRY       |  |
| 1 34                                                  | Symilal           | 92           | Lianga la                                                                                                    | т | RILLAGIN | 14                                                                                                    |                    | NORWAY        |  |

## Click on "Update Registration Form".

Integration with Dun and Bradstreet for: New Supplier

|                                   |                                           | Skip Lookup And Start Registration                                                                                             | Display/Hide Filter   |
|-----------------------------------|-------------------------------------------|----------------------------------------------------------------------------------------------------|-----------------------|
| LOOKUP FILTER                     |                                           |                                                                                                    |                       |
| DUNS Number                       | * 🕜 Company Name                          |                                                                                                    |                       |
|                                   | Sym                                       | Please recover your Company information                                                                                        |                       |
| C Reg. Numbers                    | Address                                   | the Company Name and the Country, then<br>Once the Company has been selected from<br>"Download" and "Update registration form" | n the list, click     |
| C Town                            | Postal Code                               | registration onboarding process.                                                                                               |                       |
| Country                           | County                                    |                                                                                                    |                       |
| NORWAY                            | Select a province (Start typing the name) |                                                                                                    |                       |
| Phone Number                      |                                           |                                                                                                    |                       |
|                                   |                                           |                                                                                                    |                       |
|                                   |                                           | Look Up                                                                                                    | ate Registration Form |
| SUPPLIER DOSSIER INFORMATION      |                                           |                                                                                                    |                       |
| DUNS number (if none leave blank) | D-U-N-S number<br>34                      |                                                                                                    |                       |

The information available in D&B will be filled in the Registration Form. Complete the missing information.

## b. Completing the registration form without D&B data

Complete the form with your company details. (Mandatory fields are marked with a star \*)

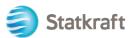

| Registration Data                                                     |               |                                |                        |                                   | Close | Lookup & Download D&B Direct+ Data | Save |
|-----------------------------------------------------------------------|---------------|--------------------------------|------------------------|-----------------------------------|-------|------------------------------------|------|
| Index                                                                 | $\rightarrow$ | ✓ Organisation Details         | <br>Full legal<br>name |                                   |       |                                    |      |
| <ul> <li>Main Organisation Data</li> <li>Registration Data</li> </ul> |               | * Organisation Name            |                        | * Country                         |       |                                    |      |
| Onboarding Pages                                                      |               |                                |                        | UNITED KINGDOM                    | •     |                                    |      |
| My Category Selection                                                 |               | State/County                   |                        | * City                            |       |                                    |      |
| Registration Confirmation                                             |               |                                |                        |                                   |       |                                    |      |
|                                                                       |               | * Address                      |                        | * Postal Code                     |       |                                    |      |
|                                                                       |               |                                |                        |                                   |       |                                    |      |
|                                                                       |               | * Company Registration Number  |                        | DUNS number (if none leave blank) |       |                                    |      |
|                                                                       |               |                                |                        |                                   |       |                                    |      |
|                                                                       |               | EU VAT Number                  |                        | Country Dialling Code             |       |                                    |      |
|                                                                       |               |                                |                        |                                   |       |                                    |      |
|                                                                       |               | Main Organisation Phone Number |                        | Organisation Email Address        |       |                                    |      |
|                                                                       |               |                                |                        |                                   |       |                                    |      |
|                                                                       |               | Organisation Legal Structure   |                        | Web site                          |       |                                    |      |
|                                                                       |               | 🗸                              |                        |                                   |       |                                    |      |

Scroll down on the Registration Data form, include your email address and click on "Send Validation Code". Click "OK" on the popup. An email with the temporary code will be sent to the email indicated by you.

| ✓ User Details                                                                                                    |                                                                                                    |
|----------------------------------------------------------------------------------------------------|----------------------------------------------------------------------------------------------------|
| Primary Email Address IMPORTANT: This amail address<br>will be used for access to the site and for all<br>and the set of the site and for all<br>correctly. Please use ;" (semicolon) to separate multiple<br>addresses. | * Enail Address Validation Code                                                                                |
| * Username (please do not forget your username)                                                                                                    | * First Name                                                                                                   |
|                                                                                                    |                                                                                                    |
| * Last Name                                                                                                    | <ul> <li>Mobile (please enter '+" 'country code' and 'your mobile<br/>phone number' with no spaces)</li> </ul> |
|                                                                                                    |                                                                                                    |
|                                                                                                    |                                                                                                    |
| * Preferred Language                                                                                                    | * Time Zone                                                                                                    |
| <b>v</b>                                                                                                    | BST/GMT - Greenwich Mean Time (Europe/Lon 🔹                                                                    |
|                                                                                                    |                                                                                                    |

Validation Email:

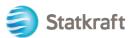

| no-reply@procurementplatform.statkraft.com                                                               | Date:                   |
|----------------------------------------------------------------------------------------------------|-------------------------|
|                                                                                                    | 25-11-2022 13:31:31     |
|                                                                                                    |                         |
| Subject: Email Address Validation Code on Statkraft Procurement Platform                                 |                         |
|                                                                                                    |                         |
| Dear User,                                                                                               |                         |
| The following email address has been entered on Statkraft Procurement Platform as ne                     | ew user email address:  |
| xagep75350@probdd.com. This email is to confirm that the email address entered belo                      | ongs to the user and is |
| able to receive the email.                                                                               |                         |
| If you are the user that has requested this email, please enter the following Validation C               |                         |
| Validation Code' field in the registration page in order to save the email address to the                | account.                |
| Validation Code: 135704190184AEC5360D                                                                    |                         |
| If you have closed the Registration Data page where this request was generated, you m                    |                         |
| and request a new Validation Code as the validation code in this email will be no longer                 |                         |
| NOTE: If you did not request this email address Validation email, please disregard this r                | nessage.                |
| Need assistance?                                                                                         | an that have in Dama    |
| Supplier users – please contact our Helpdesk operated by JAGGAER, as per the details<br>Statkraft users: | on the Login Page.      |
| - Technical issues – please contact service desk or register a ticket in Service Now                     |                         |
| - Other issues – please contact your local super user. You find an overview of super use                 | ers on the              |
| Procurement Platform Info Page on intranet.                                                              | als off the             |
| GUIDANCE ON SPAM FILTERS:                                                                                |                         |
| In order to prevent Statkraft Procurement Platform emails from being quarantined by yo                   | our organisation fire   |
| wall or spam filter, you are advised to instruct your IT team to accept all emails from a "              |                         |
| and ".jaggaer.com" address.                                                                              |                         |
| Please also review the Junk Email settings of your email client software to avoid accide                 | ental message           |
| deletion.                                                                                                |                         |

Copy the Validation Code to the field "Email Address Validation" and complete the other mandatory fields. Preferably use your email as username. Click on "Save" (top right button).

| Registration Data                                                                           | ••• | Close | Lookup & Download D&B Direct+ Data | Save |
|---------------------------------------------------------------------------------------------|-----|-------|------------------------------------|------|
|                                                                                             |     |       |                                    |      |
| If there's a duplicate check on the error message if the informed number contact Statkraft. |     |       |                                    |      |

Now you can answer the Additional Company Information questions. Click on Confirm.

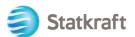

| Begin Vendor Registration                                                                       |       |          |                     |                                                                |                   | Confirm        |
|-------------------------------------------------------------------------------------------------|-------|----------|---------------------|----------------------------------------------------------------|-------------------|----------------|
| Index                                                                                           | →  Ad | ditional | Company Information |                                                                |                   |                |
| <ul> <li>Main Organisation Data</li> <li>Registration Data</li> <li>Onboarding Pages</li> </ul> |       | ~        | ACHILLES            |                                                                |                   |                |
| Additional Company Information                                                                  |       |          | QUESTION            | DESCRIPTION                                                    | RESPONSE          | EDITABLE<br>BY |
| <ul> <li>My Category Selection</li> <li>Select Categories: 0</li> </ul>                         |       | 1        | Achilles            | * Is your company registered in an<br>Achilles database?       | -                 | Supplier       |
| <ul> <li>Registration Confirmation</li> <li>Status Summary</li> </ul>                           |       | ~        | TAX JURISDICTION    |                                                                |                   |                |
|                                                                                                 |       |          | QUESTION            | DESCRIPTION                                                    | RESPONSE          | EDITABLE<br>BY |
|                                                                                                 |       | 1        | Tax Jurisdiction    | * Is your company located in any<br>of the following countries | -                 | Supplier       |
|                                                                                                 |       |          |                     |                                                                | Show hidden irons |                |

Choose which categories your company can provide services or materials for. You can choose as many as you need. Click "Confirm".

| Statkraft                                                             | PREPRODUCTION ENVIRONMENT                                                                           | 1                       |  |  |  |  |  |  |
|-----------------------------------------------------------------------|----------------------------------------------------------------------------------------------------|-------------------------|--|--|--|--|--|--|
| Begin Vendor Registration                                             |                                                                                                    | Confirm                 |  |  |  |  |  |  |
| Index                                                                 | Enter filter (type to start search)                                                                 |                         |  |  |  |  |  |  |
| <ul> <li>Main Organisation Data</li> <li>Registration Data</li> </ul> | Search or Navigate the Tree                                                                         | Collapse All Expand All |  |  |  |  |  |  |
| ➤ Onboarding Pages                                                    | Selected Items: 0                                                                                   |                         |  |  |  |  |  |  |
| Additional Company Information                                        |                                                                                                    |                         |  |  |  |  |  |  |
| ✓ My Category Selection                                               | <ul> <li>✓ A Categories</li> <li>&gt; ♦ 1000000 - Civils</li> <li>&gt; ♦ 2000000 - Hydro</li> </ul> |                         |  |  |  |  |  |  |
| 8 Select Categories: 0                                                |                                                                                                    |                         |  |  |  |  |  |  |
| ✓ Registration Confirmation                                           | > <b>*</b> 21000000 - Wind                                                                          |                         |  |  |  |  |  |  |
| 😵 Status Summary                                                      | > 💠 22000000 - Solar Equipment                                                                      |                         |  |  |  |  |  |  |
|                                                                       | > 💠 23000000 - Thermal                                                                              |                         |  |  |  |  |  |  |
|                                                                       | > 🛠 24000000 - Electrical infrastructure                                                            |                         |  |  |  |  |  |  |
|                                                                       | > 🗞 30000000 - Professional Services                                                                |                         |  |  |  |  |  |  |
|                                                                       | > 🛠 4000000 - IT                                                                                    |                         |  |  |  |  |  |  |
|                                                                       | > 🗞 5000000 - Indirects                                                                             |                         |  |  |  |  |  |  |
|                                                                       | > 💠 60000000 - Energy Storage                                                                       |                         |  |  |  |  |  |  |
|                                                                       | > 🗞 7000000 - Hydrogen                                                                              |                         |  |  |  |  |  |  |

Some categories might have further questions. After answering them click on "Save and Continue".

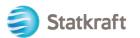

| Statkraft                                                             | PRE           | PREPRODUCTION ENVIRONMENT                     |                                               |                                                         |          |          |  |  |  |
|-----------------------------------------------------------------------|---------------|-----------------------------------------------|-----------------------------------------------|---------------------------------------------------------|----------|----------|--|--|--|
| Begin Vendor Registration                                             |               |                                               |                                               |                                                         |          | Confirm  |  |  |  |
| Index                                                                 | $\rightarrow$ | ✓ 40001000 - 40001003 and 40003000 - 40003003 |                                               |                                                         |          |          |  |  |  |
| <ul> <li>Main Organisation Data</li> <li>Registration Data</li> </ul> |               | > Categ                                       | jory linked                                   |                                                         |          |          |  |  |  |
| ✓ Onboarding Pages                                                    |               | ✓ 40                                          | ✓ 40001000 - 40001003 AND 40003000 - 40003003 |                                                         |          |          |  |  |  |
| Additional Company Information                                        |               |                                               | LABEL                                         | DESCRIPTION                                             | RESPONSE | EDITABLE |  |  |  |
| ✓ My Category Selection                                               |               |                                               |                                               |                                                         |          | BY       |  |  |  |
| Select Categories: 2                                                  |               | 1                                             | Data Storage Location                         | * Where do you produce (process and                     | EU/EEA   | Supplier |  |  |  |
| 8 Category Forms                                                      |               |                                               | Data otorage Essention                        | store data) your IT services relevant for<br>Statkraft? | USA      | ouppror  |  |  |  |
| <ul> <li>Registration Confirmation</li> <li>Status Summary</li> </ul> |               |                                               |                                               | Stativiai                                               | Other    |          |  |  |  |

The registration is now completed. Click on "Close".

| Statkraft                                                               | PREPRODUCTION ENVIRONMENT                                                                                                    | T                                                        |  |  |  |  |
|-------------------------------------------------------------------------|----------------------------------------------------------------------------------------------------|----------------------------------------------------------|--|--|--|--|
| Registration Confirmation                                               |                                                                                                    | Close                                                    |  |  |  |  |
| Index<br>✓ Main Organisation Data<br>Ø Registration Data                | The Registration Process is complete. Your account has been activated<br>Log in with your Username and Password to access the platform. | and an email sent to confirm this.                       |  |  |  |  |
| <ul> <li>V Onboarding Pages</li> </ul>                                  | Registration Summary                                                                                                    |                                                          |  |  |  |  |
| Additional Company Information                                          |                                                                                                    | COMPLETION STATUS (MANDATORY QUESTIONS FOR REGISTRATION) |  |  |  |  |
| <ul> <li>My Category Selection</li> <li>Select Categories: 2</li> </ul> | Registration Data                                                                                                    | Missing Responses: Optional 7                            |  |  |  |  |
| Category Forms                                                          | Additional Company Information                                                                                                    | All data complete                                        |  |  |  |  |
| <ul> <li>Registration Confirmation</li> <li>Status Summary</li> </ul>   | Select Categories                                                                                                    | ✓ Categories selected 2                                  |  |  |  |  |
|                                                                         | Category Forms                                                                                                    | ✔ All data complete                                      |  |  |  |  |
|                                                                         |                                                                                                    |                                                          |  |  |  |  |

Withing a few minutes you will receive the following emails:

If you did **not receive** the emails within 30min, please contact Statkraft. Your profile is created, and we will investigate if the automatic emails were blocked.

Activation Confirmation and Username:

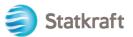

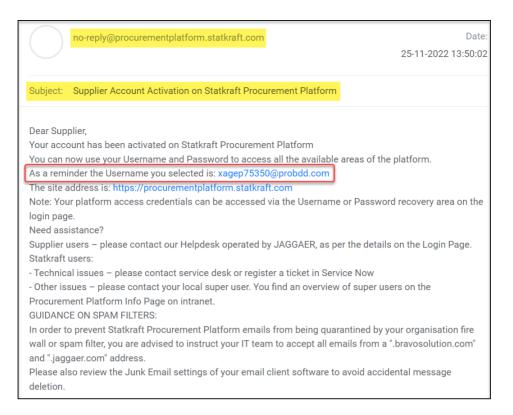

## Password: Click on "Change Supplier Account Password"

| JSA                                                                                              | JAGGAER Supplier Accounts<br>noreply@jaggaer.com                                                                                                    | Date:<br>25-11-2022 13:50:04                                                                                                    |
|--------------------------------------------------------------------------------------------------|----------------------------------------------------------------------------------------------------|----------------------------------------------------------------------------------------------------|
| Subject:                                                                                         | Reset your supplier account p                                                                                                    | assword                                                                                                    |
| Your exis<br>custome<br>As part o<br>to change<br>Change s<br>JAGGAEI<br>of choice<br>If you are | rs with more protection.<br>If this upgrade, you need to prove<br>e your password within the next<br>supplier account password<br>R is a leading provider of digital<br>e for your customer(s). To learn<br>having issues with your JAGGA | t has been automatically upgraded to provide you and your<br>ride a new password for your supplier account. Please follow this link<br>24 hours:<br>procurement software and solutions, and the procurement platform<br>more, visit https://www.jaggaer.com/.<br>AER account, please contact JAGGAER Global Customer Care via the<br>r.com/submit-supplier-support-request/ |

A new window will appear. Click on "Click Here to Proceed".

Perform the following action(s)

English 🗸

Perform the following action(s): Update Password

» Click here to proceed

Set your own password according to the requirements and click on "Submit"

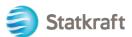

| <ul> <li>New Password</li> <li>I</li> <li>Confirm password</li> <li>Confirm password</li> <li>Submit</li> <li>Submit</li> <li>Minimum of 12 characters</li> <li>Minimum of 1 uppercase letters</li> <li>Minimum of 1 uppercase letters</li> </ul> | password Englis                                   | sh -  |
|----------------------------------------------------------------------------------------------------|---------------------------------------------------|-------|
| Confirm password Confirm password Submit Submit Minimum of 12 characters Minimum of 1 uppercase letters                                                                                                    | 9                                                 |       |
| Confirm password  Submit  Minimum of 12 characters  Minimum of 1 uppercase letters                                                                                                    | vord                                              |       |
| Submit     Submit     Minimum of 12 characters     Minimum of 1 uppercase letters                                                                                                    |                                                   | •     |
| <ul> <li>Minimum of 12 characters</li> <li>Minimum of 1 uppercase letters</li> </ul>                                                                                                    | assword                                           |       |
| <ul> <li>Minimum of 12 characters</li> <li>Minimum of 1 uppercase letters</li> </ul>                                                                                                    |                                                   | 9     |
| 8 Minimum of 1 uppercase letters                                                                                                    | Submit                                            |       |
| and a second second second second second second second second second second second second second second second                                                                                                    | num of 12 characters                              |       |
| A Minimum of 1 Januarages Latters                                                                                                    | um of 1 uppercase letters                         |       |
| Minimum of 1 lowercase letters                                                                                                    | num of 1 lowercase letters                        |       |
| Minimum of 1 of the following character: !@#\$%&*()_+-=                                                                                                    | um of 1 of the following character: !@#\$%&*()_+- | ·=[]? |
| 8 Minimum of 1 number                                                                                                    | um of 1 number                                    |       |
| 8 Email must be different from Password                                                                                                    | must be different from Password                   |       |
| 8 Confirm Password value must match Password                                                                                                    | m Password value must match Password              |       |

## 2. How to Log-in

Go to: https://procurementplatform.statkraft.com/web/login.html

Click on "Supplier Access", Enter your username (email), password and click "Next".

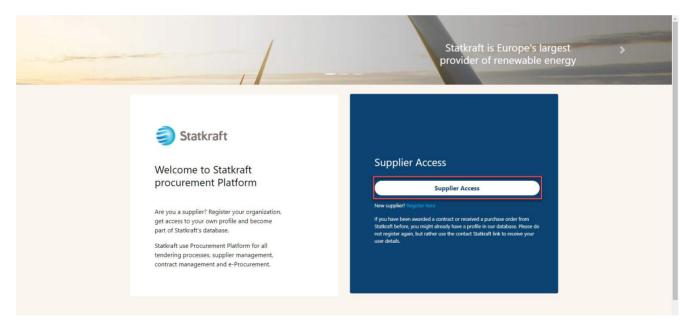

An OTCode is requested as part of the implementation of the second factor authentication. An email like this should arrive in your inbox. Copy the code and paste it the field below.

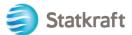

| Verification code for supplier authentication $\Sigma$ [hbox $\times$ ]                                                                                                    |           | ₽       | Ø  |
|----------------------------------------------------------------------------------------------------|-----------|---------|----|
| PRE - JAGGAER Supplier Accounts <noreply@jaggaer.com><br/>to me ▼</noreply@jaggaer.com>                                                                                               | ☆         | ¢       | :  |
|                                                                                                    |           |         |    |
| Dear                                                                                                    |           |         |    |
| Your verification code is:                                                                                                    |           |         |    |
| y4n27X                                                                                                    |           |         |    |
| and is valid for 10 minutes.                                                                                                    |           |         |    |
| Please note this verification code is not the same as your password and should be used to access your supplier a requested by JAGGAER.                                                | account ( | only wh | en |
| JAGGAER is a leading provider of digital procurement software and solutions, and the procurement platform of c<br>customer(s). To learn more, visit <u>https://www.jaggaer.com/</u> . | hoice for | your    |    |

The next step is performed only once and it's more relevant to suppliers registered by Buyer. Click on "Review Classification".

| Classification Update Request Reminder No, I Will Do It Later                                                                                             | Review Classification |
|----------------------------------------------------------------------------------------------------|-----------------------|
| Classification Update Required                                                                                                    | 1                     |
| The Buyer Organisation has requested that you complete or update your current Category Classification.                                                    |                       |
| To complete this important activity click 'Review Classification' to add Categories that describe your business activity and provide all associated data. |                       |
| This message will be displayed each time you log in until the Category Classification has been completed or updated.                                      |                       |

## Click on "Confirm Categories" and click "Confirm" on the popup.

| My Catego    | ries                   |                            | Confirm Categories     Add Category |
|--------------|------------------------|----------------------------|-------------------------------------|
| Enter Filter | (type to start search) |                            | /                                   |
| Showing Res  | ult 1 - 2 of 2         |                            |                                     |
|              | CODE                   | TITLE                      | CLASSIFIED ON                       |
| 1            | 40001001 🥑             | Business Applications/SaaS | 07/11/2022 14:55:20                 |
| 2            | 40001003 🥑             | Workplace Applications     | 07/11/2022 14:55:20                 |

Now you are inside the platform. Use the left side menu to navigate. Please see other sections of this guide for additional support.

## 2.1 Completing Bank Data

Statkraft has integrations in place that will export your data to our ERP system. This is not a mandatory step upon registration. Bank data is only required from suppliers that are awarded an RFP. This step can only be completed by the superuser on the supplier's account.

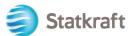

## Click on Profile.

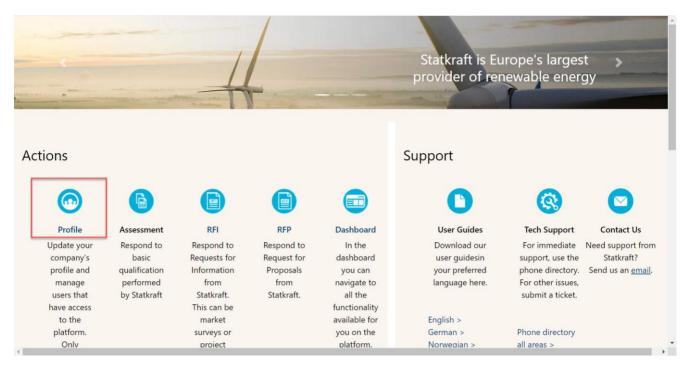

## Click on Profile Data.

| Â                    | Statkraft                                  |                                                                                                    |                                                                                                    | 1                          |
|----------------------|--------------------------------------------|----------------------------------------------------------------------------------------------------|----------------------------------------------------------------------------------------------------|----------------------------|
|                      | Organisation Name: Test - To be            | Deleted                                                                                                    |                                                                                                    | ¢                          |
|                      | Registration Data Profile Data             | Certificates Buyer Attachments Supplier Attac                                                                                                    | chments Status Summary Responses History Of Changes                                                                                                    |                            |
| \$                   | ✓ Quick Navigation                         | k-                                                                                                    |                                                                                                    | Manage Address And Contact |
| õ                    | Organisation Details<br>Super User Details | ✓ Organisation Details                                                                                                    |                                                                                                    |                            |
| ):<br>1.<br>1.<br>1. |                                            | Organisation Name D<br>Test - To be Devided<br>State/County D<br><br>Address D<br>Steet 4<br>Company Registration Number D<br>111111<br>EU VAT Number D | Country ")<br>NORWAY<br>City ")<br>Osio<br>Postal Code ")<br>99999<br>DUNS number (if none kave blank) ")<br>OUNS number (if none kave blank) ")<br>Outry Dialling Code ") |                            |
| Cli                  | ck on <b>Bank In</b>                       | ormation.                                                                                                    |                                                                                                    |                            |

| Cli | ck on <b>Ba</b>           | ank li       | ntorm        | ation        |            |                   |                      |            |         |            |                                     |   |                   |   |
|-----|---------------------------|--------------|--------------|--------------|------------|-------------------|----------------------|------------|---------|------------|-------------------------------------|---|-------------------|---|
| â   | Statkraft                 |              |              |              |            |                   |                      |            |         |            |                                     |   |                   | Ŧ |
| =   | Organisation Prof         | ïle          |              |              |            |                   |                      |            |         |            |                                     |   |                   |   |
|     | Registration Data         | Profile Data | Certificates | Buyer Attach | ments Supp | plier Attachments | Status Summary       | Responses  | History | Of Changes |                                     |   |                   |   |
| \$  |                           |              |              |              |            |                   |                      |            |         |            |                                     |   | Show Completio    | 1 |
| ö   | Enter Filter (type to sta | rt search)   | •            |              |            |                   |                      |            |         |            |                                     |   |                   |   |
| Ì   | Showing Result 1 - 2 of 2 | 2 Show: 2    | 20 👻         |              |            |                   |                      |            |         |            |                                     |   |                   |   |
| 1.  |                           |              |              |              | PHASE      |                   | TITLE                |            |         | COMPLETION | DOCUMENT EXPIR<br>(FIRST TO EXPIRE) |   | AST MODIFIED DATE |   |
| ۹   | 1                         |              | >            |              | Onboarding |                   | Additional Company I | nformation |         | 0          |                                     | 2 | 20/10/2022 14:19  |   |
| 1   | 2                         |              | >            |              | Additional |                   | Bank Information     |            |         |            |                                     | 1 | 25/11/2022 09:47  |   |
|     |                           |              |              |              |            |                   |                      |            |         |            |                                     |   |                   |   |

Click on the pencil to edit. Answer the first question to see the respective bank data fields.

| Stativart |               |             |                |                                                               |                                                  |             |  |  |  |  |
|-----------|---------------|-------------|----------------|---------------------------------------------------------------|--------------------------------------------------|-------------|--|--|--|--|
| "         | Organ         | isation Pre | ofile          |                                                               |                                                  | ±           |  |  |  |  |
| Π         |               |             | Information    |                                                               |                                                  |             |  |  |  |  |
| 39        |               |             |                |                                                               |                                                  |             |  |  |  |  |
|           | Bank detalls. |             |                |                                                               |                                                  |             |  |  |  |  |
| õ         | ~             | BANK DET    | AILS MAIN FORM |                                                               |                                                  |             |  |  |  |  |
| E         |               |             |                |                                                               |                                                  |             |  |  |  |  |
| 1.        |               | V BANKI     | DETAILS        |                                                               |                                                  |             |  |  |  |  |
|           |               |             | QUESTION       | DESCRIPTION                                                   | RESPONSE                                         | EDITABLE BY |  |  |  |  |
| Ŧ         |               | 1           | Bank Data Type | Please select the type of bank details your company is using. |                                                  | Supplier    |  |  |  |  |
|           |               |             |                |                                                               |                                                  |             |  |  |  |  |
|           |               |             |                |                                                               |                                                  |             |  |  |  |  |
| legi Stat | kraft         |             |                |                                                               |                                                  | Ŧ           |  |  |  |  |
| Orgar     | nisation      | Profile     |                |                                                               |                                                  | Cancel Save |  |  |  |  |
| Bank I    | Informatio    | on          |                |                                                               |                                                  |             |  |  |  |  |
| Bani      | k details.    |             |                |                                                               |                                                  |             |  |  |  |  |
| ~         | BANK D        | ETAILS MA   | IN FORM        |                                                               |                                                  |             |  |  |  |  |
|           |               |             |                |                                                               |                                                  |             |  |  |  |  |
|           |               |             |                |                                                               |                                                  |             |  |  |  |  |
|           | ∨ BAN         | IK DETAILS  |                |                                                               |                                                  |             |  |  |  |  |
|           |               | QUEST       | 10N            | DESCRIPTION                                                   | RESPONSE                                         | EDITABLE BY |  |  |  |  |
|           | 1             | Bank D      | lata Type      | Please select the type of bank details your company is using. | <b>•</b>                                         | Supplier    |  |  |  |  |
|           |               |             |                |                                                               | IBAN<br>Bank Key & Account number<br>Branil Only |             |  |  |  |  |

#### After adding the relevant bank data, click on Save. 1 0 Organisation Profile Cancel 5 Bank Information Bank details V BANK DETAILS MAIN FORM V BANK DETAILS QUESTION EDITABLE BY DESCRIPTION • Supplier Bank Data Type IBAN ✓ ₽BANK DETAILS - IBAN V IBAN QUESTION EDITABLE BY IBAN ert vour IBAN nu 2491827 Ourrency of the bank ac Bank details ve rtificate is a tify that you ments - Bank details (472 KB) 👕 🕻

To ensure successful data export to our ERP system, it is essential to complete all required fields in the bank information form.

## 3. How to answer a Basic Qualification Assessment

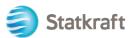

## Click on "Dashboard".

Dashboard

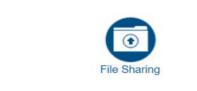

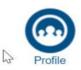

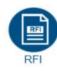

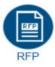

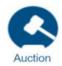

Projects

You will see the Assessment under "My Editable Assessments" on the dashboard page.

Click on the name of the Assessment.

| BUYER<br>ORGANISATION | REQUEST<br>RECEIVED ON | EDITABLE FORM<br>COMPLETION | EDITABLE<br>CATEGORY<br>FORM<br>COMPLETION |
|-----------------------|------------------------|-----------------------------|--------------------------------------------|
| Statkraft             | 13.10.2022             | 0%                          |                                            |

## MY EDITABLE ASSESSMENTS

Click on "Qualification DUNS info".

| Show | ing Res | ult 1 - 2 of 2 |                          |            |                                              |                       |                            |              |
|------|---------|----------------|--------------------------|------------|----------------------------------------------|-----------------------|----------------------------|--------------|
|      |         | TYPE           | TITLE                    | COMPLETION | DOCUMENT<br>EXPIRY DATE<br>(FIRST TO EXPIRE) | LAST MODIFIED<br>DATE | FORM EDITING<br>ALLOWED ON | FORMS VIEWED |
| 1    | >       | Page           | Qualification DUNS info  | 0          |                                              | 13.10.2022 14:59      | 13.10.2022 14:56           | Yes          |
| 2    | >       | Page           | Supplier Code of Conduct | 0          |                                              | 13.10.2022 15:00      | 13.10.2022 14:56           | Yes          |

If your company has a DUNS number on the profile, you may not receive the first form presented in the screenshot above (Qualification DUNS Info). In that case, go directly to the second form.

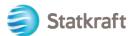

In order to fill out the form click on the "Edit" icon in the top-right corner.

| ← Statkraft    |                             |                                                                                                    |          | $\rightarrow$ |
|----------------|-----------------------------|----------------------------------------------------------------------------------------------------|----------|---------------|
| Details Mess   | ages (Unread 0)             |                                                                                                    |          |               |
| Editable Forms | C>                          |                                                                                                    |          |               |
| ə ← < >        | Qualification DUNS Info     |                                                                                                    |          |               |
|                |                             |                                                                                                    |          |               |
| ~ CONF         | FIRMATION ON DUNS NUMBER    |                                                                                                    |          |               |
|                |                             |                                                                                                    |          |               |
| ~ 0            | ONFIRMATION ON DUNS NUMBER  |                                                                                                    |          |               |
|                | QUESTION                    | DESCRIPTION                                                                                                    | RESPONSE | EDITABLE BY   |
| 1              | Confirmation on Duns Number | <ul> <li>You receive this question because you have<br/>not entered a DUNS Number in your registration<br/>data. If you do not have a DUNS number you<br/>need to upload your Certificate of Incorporation</li> </ul> |          | Supplier      |

If you need to add a DUNS number to your profile, use the left side bar to access your profile. Click on the Pencil icon and add your DUNS number in the relevant field. You can access your profile through the home page as well.

If your company has a DUNS number, click on "Yes, I have a Duns Number, I have added it in my Profile". If not, choose "No, I do not have a DUNS Number".

| QUESTI    | ON                   | DESCRIPTION                                                                                                    | RESPONSE                                            | EDITABLE BY         |
|-----------|----------------------|----------------------------------------------------------------------------------------------------|-----------------------------------------------------|---------------------|
| 1 Confirm | ation on Duns Number | <ul> <li>You receive this question because you have not<br/>entered a DUNS Number in your registration<br/>data. If you do not have a DUNS number you<br/>need to upload your Certificate of Incorporation</li> </ul> | Yes, I have a Duns Number. I have added it in my fe | Supplier<br>Profile |

Click on "Save & Next".

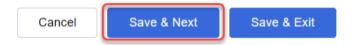

On the "Supplier Code of Conduct" choose yes.

| ∨ su | PPLIER CODE OF CONDUCT   |                                                                                                    |           |             |
|------|--------------------------|----------------------------------------------------------------------------------------------------|-----------|-------------|
|      | QUESTION                 | DESCRIPTION                                                                                                    | RESPONSE  | EDITABLE BY |
| 1    | Supplier Code of Conduct | <ul> <li>Please confirm that you comply with Statkraft Supplier Code of<br/>Conduct. The document is available from this link:<br/>https://www.statkraft.com/globalassets/0/.com/shared-<br/>documents/supplier-code-of-conduct.pdf</li> </ul> | Yes<br>No | Supplier    |

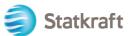

#### Click on "Save & Exit".

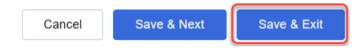

### Click on the "Back to Previous Page" arrow.

| Editable For | ms    |                          |                                                                                                    |          |             |
|--------------|-------|--------------------------|----------------------------------------------------------------------------------------------------|----------|-------------|
| → ←          | < >   | Supplier Code Of Conduct |                                                                                                    |          |             |
| 3            |       |                          |                                                                                                    |          |             |
|              | √ SUI | PPLIER CODE OF CONDUCT   |                                                                                                    |          |             |
|              |       | QUESTION                 | DESCRIPTION                                                                                                    | RESPONSE | EDITABLE BY |
|              | 1     | Supplier Code of Conduct | * Please confirm that you comply with Statkraft Supplier Code of<br>Conduct. The document is available from this link:<br>https://www.statkraft.com/globalassets/0/.com/shared-<br>documents/supplier-code-of-conduct.pdf | Yes      | Supplier    |

Finally click on "Return Forms to Buyer" and click OK on the popup.

| Details Messages (Unread 0) Editable Forms                                              |                |              |
|-----------------------------------------------------------------------------------------|----------------|--------------|
| → Form List                                                                             |                |              |
|                                                                                         |                |              |
| Showing Desilt 1 - 2 of 2                                                               |                |              |
| Servering research a server                                                             |                |              |
| TYPE TITLE COMPLETION DOCUMENT EXPIRY DATE LAST MODIFIED DATE FORM (FIRST TO EXPIRE) ON | DITING ALLOWED | FORMS VIEWED |
| 1 > Page Qualification DUNS info 2 13.10.2022 15:17 13.10.2                             | 022 14:56      | Yes          |
| 2 > Page Supplier Code of Conduct 2 13.10.2022 15:24 13.10.2                            | 022 14:56      | Yes          |

## 4. How to respond to the RFI as a supplier

Navigate to<u>https://procurementplatform.statkraft.com/web/login.html</u> in your browser (recommended browsers: Google Chrome, Mozilla Firefox or Microsoft Edge).

Click on "Supper Access" and login with your supplier account credentials.

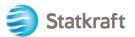

| <br>                                                                                                    | Statkraft is Europe's largest<br>provider of renewable energy                                                                                                    | > |
|----------------------------------------------------------------------------------------------------|----------------------------------------------------------------------------------------------------|---|
| Statkraft<br>Welcome to Statkraft<br>procurement Platform<br>Are you a supplier? Register your organization,<br>get access to your own profile and become<br>part of Statkraft's database.<br>Statkraft use Procurement Platform for all<br>tendering processes, supplier management,<br>contract management and e-Procurement | Supplier Access         Supplier Access         Supplier Access         We supplier? Register here         Type have been awarded a contract or received a purchase order from starker here some your profile in our database. Please do not register again, but rather use the contact Statkraft link to receive your user details. |   |

Click on the RFI icon. Alternatively, you can click on the Dashboard and see the running RFIs.

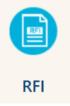

## Click on your RFI Title.

| RFIs      |                  |                                       |              |                           |         |                      |                    |
|-----------|------------------|---------------------------------------|--------------|---------------------------|---------|----------------------|--------------------|
| My RFIs   |                  |                                       |              |                           |         |                      |                    |
| All RFIs  |                  | ▼ Enter Filter (type to start search) | •            |                           |         |                      |                    |
| Showing R | esult 1 - 1 of 1 | Show: 20 🔻                            |              |                           |         |                      |                    |
|           | CODE             | TITLE                                 | PROJECT CODE | CLOSING DATE $\downarrow$ | STATUS  | RESPONSE STATUS      | BUYER ORGANISATION |
| 1         | rfi_364          | RFI project 471                       | project_471  | 31/12/2022 12:00          | Running | No Response Prepared | Statkraft          |

Check the attachments sent by Statkraft by clicking on the yellow warning at the top of your screen.

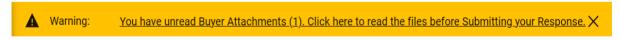

You can see the attachments individually or click on the "Mass Download" button.

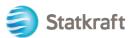

| ← RFI         | : rfi_364 -  | RFI project 471        | Running                    |             |                        |               |
|---------------|--------------|------------------------|----------------------------|-------------|------------------------|---------------|
| RFI Det       | ails M       | lessages (Unread 0)    |                            |             |                        |               |
| Setting       | s Buye       | er Attachments (1)     | ly Response Associated Use | rs          |                        |               |
| $\rightarrow$ | Folders an   | d Files List           |                            |             |                        | Mass Download |
|               | Enter Filter | (type to start search) | •                          |             |                        |               |
|               | Showing Res  | ult 1 - 1 of 1 Show: 3 | 20 🔻                       |             |                        |               |
|               |              | FOLDER/FILE NAME 个     |                            | DESCRIPTION | LAST MODIFICATION DATE |               |
|               | 1            | Attachment example.    | pdf                        |             | 07/11/2022 16:34:23    | \$            |

To go back to the questions sent by Statkraft, click on "My Response".

### Click on "Intend to Respond".

| ← RFI :       | rfi_3   | 64 - RFI proj         | ect 471                                                  | Running                                                                                       |                                                                                                    |                         |                                              |                    | Decline To Respond                                                                                                    | Intend | I To Respond |
|---------------|---------|-----------------------|----------------------------------------------------------|-----------------------------------------------------------------------------------------------|----------------------------------------------------------------------------------------------------|-------------------------|----------------------------------------------|--------------------|----------------------------------------------------------------------------------------------------|--------|--------------|
| RFI Deta      | ils     | Messages (U           | Inread 0)                                                |                                                                                               |                                                                                                    |                         |                                              |                    |                                                                                                    |        | 2            |
| Settings      |         | Buyer Attachme        | ents (1)                                                 | ly Response                                                                                   | Associated Users                                                                                                    |                         |                                              |                    |                                                                                                    |        |              |
| $\rightarrow$ |         |                       |                                                          | 1                                                                                             |                                                                                                    |                         |                                              |                    |                                                                                                    |        |              |
| ~             | ' 1. QU | ALIFICATION RE        | SPONSE (QUESTI                                           | ONS: 1 )                                                                                      |                                                                                                    |                         |                                              |                    |                                                                                                    |        |              |
|               | × 1.    | .1 INFORMATIC         | ON FROM THE AI                                           | PPLICANT - QU                                                                                 | JESTION SECTION                                                                                                    |                         |                                              |                    |                                                                                                    |        |              |
|               |         | QUESTION              | DESCRIPTION                                              |                                                                                               |                                                                                                    |                         |                                              |                    |                                                                                                    |        | RESPONSE     |
|               | 1.1.1   | Application<br>letter | 2. We understan<br>of prequalified co<br>3. We acknowled | at the information<br>d and accept tha<br>ompanies.<br>dge that the infor<br>e purpose of con | on contained in the attache<br>It receipt of the attached a<br>mation provided in this RF<br>npletion of the application. | pplication places no ol | bligations upon the<br>as not, and will not, | reques<br>be discl | apacity of our company,<br>ter to include our company o<br>osed to other persons or pa<br>h other persons or parties s | rties  |              |

**Intend to Respond**: Enables a Supplier to view and complete the Buyer's Questionnaires, and to submit their Response for evaluation by the Buyer. **Decline to Respond**: Notifies the Buyer that the Supplier does not intend to respond.

Click on the "Pencil Icon" to start answering the questions.

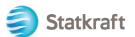

| ← RFI : rfi_ | 366 - Prequalifi     | cation Purchase X                                                                                                   | Running                                                                                                    |                                                                   | Online Questionnaire In Excel                                                     | Submit Response |
|--------------|----------------------|----------------------------------------------------------------------------------------------------|----------------------------------------------------------------------------------------------------|-------------------------------------------------------------------|-----------------------------------------------------------------------------------|-----------------|
| RFI Details  | Messages (Unre       | ead 0)                                                                                                    |                                                                                                    |                                                                   |                                                                                   |                 |
| Settings     | Buyer Attachment     | s (0) My Response                                                                                                   | Associated Users                                                                                                    |                                                                   |                                                                                   |                 |
| →  <b>①</b>  | /our Response is not | <mark>yet Submitted.</mark> To make it visible                                                                      | e to the Buyer you must click 'Submit Respo                                                                                                    | onse'                                                             |                                                                                   |                 |
| ∽ My         | Response Summ        | nary                                                                                                    |                                                                                                    |                                                                   |                                                                                   |                 |
|              | ENVELOPE             |                                                                                                    | INFO PARAMETERS                                                                                                    |                                                                   |                                                                                   |                 |
| 1.           | Qualification        | n Response                                                                                                    | Missing mandatory responses                                                                                                    | (2)                                                               |                                                                                   |                 |
|              |                      |                                                                                                    |                                                                                                    |                                                                   |                                                                                   |                 |
| Ƴ 1. Q       | UALIFICATION RESP    | ONSE (QUESTIONS: 3 )                                                                                                |                                                                                                    |                                                                   |                                                                                   |                 |
| ~ 1          | I.1 INFORMATION      | FROM THE APPLICANT - QUI                                                                                            | ESTION SECTION                                                                                                    |                                                                   |                                                                                   | •               |
|              | QUESTION             | DESCRIPTION                                                                                                    |                                                                                                    |                                                                   |                                                                                   | RESPONSE        |
| 1.1.1        | Application letter   | <ol> <li>We understand and accept<br/>list of prequalified companies</li> <li>We acknowledge that the in</li> </ol> | ation contained in the attached response is<br>that receipt of the attached application plac<br>formation provided in this RFI is confidentia<br>completion of the application. If information | es no obligations upon the re<br>al and has not, and will not, be | equester to include our company on the<br>e disclosed to other persons or parties |                 |

Answer every question accordingly. Mandatory questions have a "\*" on the beginning of the question.

| RFI : rfi_36 | 6 - Prequalificat    | tion Purchase X                                                                                   | Running                                                                                                    |                                                                           | Save And Continue           | Cancel       | Save And Return  |
|--------------|----------------------|---------------------------------------------------------------------------------------------------|----------------------------------------------------------------------------------------------------|---------------------------------------------------------------------------|-----------------------------|--------------|------------------|
| → 0          | Your Response is not | yet Submitted. To make it visi                                                                    | ble to the Buyer you must click 'Submit Respons                                                                                                    | e'                                                                        |                             | 3            | <u>^</u>         |
|              |                      |                                                                                                   |                                                                                                    |                                                                           |                             |              |                  |
|              |                      |                                                                                                   |                                                                                                    |                                                                           |                             | Val          | idate Response   |
| 1. QUAI      | LIFICATION RESPON    | NSE (QUESTIONS: 3)                                                                                |                                                                                                    |                                                                           |                             |              |                  |
| 1            | .1 INFORMATION F     | ROM THE APPLICANT - Q                                                                             | JESTION SECTION                                                                                                    |                                                                           |                             |              |                  |
|              | QUESTION             | DESCRIPTION                                                                                       |                                                                                                    |                                                                           |                             |              | RESPONSE         |
| 1.1.1        | Application letter   | <ol> <li>We understand and ac<br/>prequalified companies.</li> <li>We acknowledge that</li> </ol> | formation contained in the attached response is a<br>cept that receipt of the attached application plac<br>the information provided in this RFI is confidentia<br>ompletion of the application. If information is dis | es no obligations upon the reques<br>I and has not, and will not, be disc | ster to include our company | arties other | Yes 🗸            |
|              |                      |                                                                                                   |                                                                                                    |                                                                           |                             |              |                  |
| 1            | .2 SUPPLIER - QUE    | STION SECTION                                                                                     |                                                                                                    |                                                                           |                             |              |                  |
|              | QUESTION             | DESCRIPTION                                                                                       |                                                                                                    |                                                                           |                             |              | RESPONSE         |
| 1.2.1        | Legal entity         | Submit a copy of the latest                                                                       | version of the Certificate of Incorporation.                                                                                                    |                                                                           |                             | 2            | +<br>Attach File |

If you need to answer an attachment question – please not that only one file or one zip file is allowed per question. The zip file should not exceed 200MB in size – if this is necessary in your answer, please contact Statkraft through the messaging tab.

Adding an Attachment:

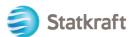

| 1     | .2 SUPPLIER - QUE        | ISTION SECTION                                                                                                |                  |
|-------|--------------------------|----------------------------------------------------------------------------------------------------|------------------|
|       | QUESTION                 | DESCRIPTION                                                                                                   | RESPONSE         |
| 1.2.1 | Legal entity             | Submit a copy of the latest version of the Certificate of Incorporation.                                      | +<br>Attach File |
| 1.2.2 | Tax and debt settlements | * We confirm that we are solvent and not involved in debt settlement proceedings or are under administration. | No 🔻             |

You can use the Drag and Drop functionality also. After selecting the file, click on "Confirm".

| ~      | Attachm                                                                                                    | ents                             |                                               | 2 Select File          | Confirm |  |  |  |  |  |  |
|--------|----------------------------------------------------------------------------------------------------|----------------------------------|-----------------------------------------------|------------------------|---------|--|--|--|--|--|--|
|        | i Select an attachment to upload. Please keep attachments to a manageable size in order to facilitate downloading.<br>The platform allows individual attachments up to a maximum size of 50 MB but it is recommended that you keep<br>attachments to 2MB or less. |                                  |                                               |                        |         |  |  |  |  |  |  |
|        | i File exter                                                                                                    | isions not permitted: .bin, .exe | e, .dll, .pif, .bat, .cmd, .com, .htm, .html, | .msi, .js, .json, .reg |         |  |  |  |  |  |  |
| Attack | hments                                                                                                    |                                  |                                               |                        |         |  |  |  |  |  |  |
| #      | ТҮРЕ                                                                                                    | FILE NAME                        |                                               | SIZE                   |         |  |  |  |  |  |  |
|        |                                                                                                    | Use the button                   | to Upload or DRAG and DROP inte               | o this area            |         |  |  |  |  |  |  |

The file is now attached to the question.

## Click on "Save and Return" and "OK" on the popup.

You will return to the main RFx page – The answer is not submitted yet.

| RF            | : rfi_36                                                                                             | 5 - Prequalifica      | tion Purchase X                                                                             | Running                                                                                         | Save And Conti     | nue   | Cancel | Save And Return   |
|---------------|----------------------------------------------------------------------------------------------------|-----------------------|---------------------------------------------------------------------------------------------|-------------------------------------------------------------------------------------------------|--------------------|-------|--------|-------------------|
| $\rightarrow$ | Your Response is not yet Submitted. To make it visible to the Buyer you must click 'Submit Response' |                       |                                                                                             |                                                                                                 |                    |       |        |                   |
|               |                                                                                                    |                       |                                                                                             |                                                                                                 |                    |       |        |                   |
|               |                                                                                                    |                       |                                                                                             |                                                                                                 |                    |       |        | Validate Response |
|               | 1. QUAL                                                                                              | IFICATION RESPO       | NSE (QUESTIONS: 3 )                                                                         |                                                                                                 |                    |       |        |                   |
|               | 1                                                                                                    | 1 INFORMATION         | FROM THE APPLICANT - Q                                                                      | UESTION SECTION                                                                                 |                    |       |        |                   |
|               |                                                                                                    | QUESTION              | DESCRIPTION                                                                                 |                                                                                                 |                    | RESPO | NSE    |                   |
|               | 1.1.1                                                                                                | Application<br>letter | <ul> <li>By providing a response to<br/>1. We confirm that the info<br/>company.</li> </ul> | o this RFI<br>ormation contained in the attached response is a true reflection of the skills ar | nd capacity of our | Yes   |        | •                 |

If you have completed all questions (see summary highlighted in yellow below), you can click on "Submit Response". Click "OK" on the popup.

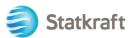

| ← RFI : rfi_366 - Prequalification Purchase X |          | Running                       | •••                      | Online Questionnaire In Excel                | Submit Response |  |   |
|-----------------------------------------------|----------|-------------------------------|--------------------------|----------------------------------------------|-----------------|--|---|
| RFI                                           | Details  | Messages (Unread 0)           |                          |                                              |                 |  | 1 |
| Set                                           | tings    | Buyer Attachments (0)         | My Response              | Associated Users                             |                 |  |   |
| →                                             | <b>1</b> | /our Response is not yet Subm | itted. To make it visibl | le to the Buyer you must click 'Submit Respo | nse'            |  | Í |
|                                               | ∽ My     | Response Summary              |                          |                                              |                 |  |   |
|                                               |          | ENVELOPE                      |                          | INFO PARAMETERS                              |                 |  |   |
|                                               | 1.       | Qualification Respons         | se                       | All questions answered                       |                 |  |   |

All done – your answer was submitted. You will get the following warning that your answer was sent to Statkraft:

You can

i You have successfully submitted your response to the Buyer.

see an

overview of the RFIs and RFPs answered on the respective RFx pages.

## 5. How to respond to the RFP as a supplier.

Navigate to <u>https://procurementplatform.statkraft.com/web/login.html</u> in your browser (recommended browsers: Google Chrome, Mozilla Firefox or Microsoft Edge).

Click on "Supper Access" and login with your supplier account credentials.

|                                                                                                    | Statkraft is Europe's largest<br>provider of renewable energy                                                                                                    |
|----------------------------------------------------------------------------------------------------|----------------------------------------------------------------------------------------------------|
| E Statkraft<br>Welcome to Statkraft<br>procurement Platform<br>Are you a supplier? Register your organization,<br>get access to your own profile and become<br>part of Statkraft's database.<br>Statkraft use Procurement Platform for all<br>tendering processes, supplier management,<br>contract management and e-Procurement. | Supplier Access<br>Supplier Access<br>Mer supplier? Register here<br>If you have been awarded a contract or received a purchase order from<br>stratisticat bodrox, you unight already have a profile in our database. Please do<br>not negister again, but rather use the contact statisraft link to receive yoor<br>user details. |

Click on the RFP icon. Alternatively, you can click on the Dashboard and see the running RFPs.

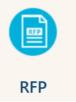

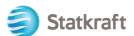

#### RFPs

| My RFPs   |                   |                   |                      |              |                           |           |                      |                    |
|-----------|-------------------|-------------------|----------------------|--------------|---------------------------|-----------|----------------------|--------------------|
| All RFPs  |                   | ▼ Enter Filter (t | ype to start search) | •            |                           |           |                      |                    |
| Showing F | Result 1 - 1 of 1 | Show: 20 🔻        |                      |              |                           |           |                      |                    |
|           | CODE              | TITLE             | 1                    | PROJECT CODE | CLOSING DATE $\downarrow$ | STATUS    | RESPONSE STATUS      | BUYER ORGANISATION |
| 1         | rfp_563           | RFP Pu            | rchase of XXX        | project_477  | 11/11/2022 17:00          | e Running | No Response Prepared | Statkraft          |

### Click "I agree" then "Next" on the Accept Contract screen.

| - Accept Contract                                                                                                    | Adobe PDF File    |
|----------------------------------------------------------------------------------------------------|-------------------|
| TENDER RULES                                                                                                    |                   |
| 1. Opening of Tenders<br>Public opening of the Tenders will not take place. In addition, Statkraft will not make public or disclose to any of the Tenderers any information relating to the Tenderers' identity or the content                                                                                                    | t of the Tenders. |
| 2. Rejection of Tenders<br>Statkraft reserves the right to reject Tenders that do not comply with these instructions to Tenderers. Written notification of rejection and reasons why will be given in the event of rejection.                                                                                                    |                   |
| 3. Validity of the Tender<br>Tenderer shall abide by the Tender, with prices, until a contract has been signed or the defined minimum validity on the Statkraft Procurement Platform. Minimum validity is counted from the r<br>of the Tender.                                                                                                    | response due date |
| 4. Right of negotiation<br>Statkraft reserves the right to negotiate in more detail with one or more Tenderers as regards the Contract for all or parts of the eventual contract, as well as the right to reject any or all Tender<br>Statkraft reserves the right to limit the negotiations to only those Tenderers that Statkraft considers to have a real chance of being awarded the contract. | rs.               |
| 5. Cancellation                                                                                                    |                   |
| • lagree                                                                                                    |                   |
| O I do not agree                                                                                                    |                   |
| Next                                                                                                    |                   |

**Important to Notice:** The **Tender Rules** will give guidelines and minimum requirements to participate in the tender. Tender Rules may be disabled in the RFP at Buyers' discretion. If you click on "I do not agree" your company will be **disqualified** and taken out of the RFP.

If there are general attachments to the tender, you will see a warning on the top of the screen. You can click on it or click on "Buyer Attachments". This will take you to the attachment section. Please keep in mind that questions can contain attachments as well.

| A             | Warning:                        | You hav          | ve unread Bu | <u>yer Attachm</u> | <u>nents (1). Click he</u> | <u>e to read the files bef</u> | ore Submitting you     | ir Response. 🗙 |
|---------------|---------------------------------|------------------|--------------|--------------------|----------------------------|--------------------------------|------------------------|----------------|
|               | k on "Mass<br>FP: rfp_563 - RFF |                  |              | Running            |                            |                                |                        |                |
| RFP D         | etails Messag                   | ges (Unread 0)   |              |                    |                            |                                |                        |                |
| Settin        | gs Buyer Atta                   | achments (1)     | My Response  | Associated         | Users                      |                                |                        |                |
| $\rightarrow$ | Folders and File                | es List roo      | ot >         |                    |                            |                                |                        | Mass Download  |
|               | Enter Filter (type t            | to start search) | •            |                    |                            |                                |                        |                |
|               | Showing Result 1 -              | 1 of 1 Sho       | ow: 20 🔻     |                    |                            |                                |                        |                |
|               | FOLD                            | DER/FILE NAME 个  |              |                    | DESCRIPTION                |                                | LAST MODIFICATION DATE |                |

Select all files. All attachments on this section will be downloaded on a zip file.

Instruction to tenderer.docx

•••

₽

11/11/2022 14:03:27

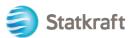

| RFP: rfp_563 - RFP Purchase of XXX |                         |              | Running                                                              |        | 2 |
|------------------------------------|-------------------------|--------------|----------------------------------------------------------------------|--------|---|
| $\rightarrow$                      | Mass Download Li        | ist          | Cancel Download Selected Files                                       |        |   |
|                                    | Showing Result 1 - 1 of | f 1          |                                                                      |        |   |
|                                    |                         | 1            | FOLDER/FILE NAME                                                     | SIZE   |   |
|                                    | 1                       | $\checkmark$ | Dbject _ rfp_563 - RFP Purchase of XXX/ Instruction to tenderer.docx | 226 KB |   |
|                                    | Total Files Selected: 1 |              |                                                                      |        |   |

## Click "OK" on the popup.

statkraft-prep.app.jaggaer.com says

Are you sure you want to start the Mass Download?

If you close the browser or logout, the Download will be stopped.

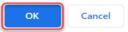

After downloading all documents, click on "Cancel" to go back. RFP: rfp\_563 - RFP Purchase of XXX • Renning

| RFP           | : rfp_563 - RFP Purc    | chase of XXX | Running                                                                     |        |                                |
|---------------|-------------------------|--------------|-----------------------------------------------------------------------------|--------|--------------------------------|
| $\rightarrow$ | Mass Download Lis       | st           |                                                                             |        | Cancel Download Selected Files |
|               | Showing Result 1 - 1 of | 1            |                                                                             |        | 1                              |
|               |                         | <b>~</b>     | FOLDER/FILE NAME                                                            | SIZE   |                                |
|               | 1                       |              | Object _ rfp_563 - RFP Purchase of XXX/ <i>Instruction to tenderer.docx</i> | 226 KB |                                |
|               | Total Files Selected: 1 |              |                                                                             |        |                                |

Click on "My Response" to access the RFP questionnaire.

Note: On the tab Settings (highlighted in yellow) you can see additional details about this RFx.

| ← RF          | ← RFP: rfp_563 - RFP Purchase of XXX ● Running ··· |                                           |             |                        |               |  |  |  |  |
|---------------|----------------------------------------------------|-------------------------------------------|-------------|------------------------|---------------|--|--|--|--|
| RFP D         | etails                                             | Messages (Unread 0)                       |             |                        |               |  |  |  |  |
| Settin        | gs B                                               | yer Attachments (1) My Response Associate | d Users     |                        |               |  |  |  |  |
| $\rightarrow$ | Folders                                            | and Files List root >                     |             |                        | Mass Download |  |  |  |  |
|               | Enter Fil                                          | <pre>er (type to start search) 	</pre>    |             |                        |               |  |  |  |  |
|               | Showing F                                          | esult 1 - 1 of 1 Show: 20 🔻               |             |                        |               |  |  |  |  |
|               |                                                    | FOLDER/FILE NAME 1                        | DESCRIPTION | LAST MODIFICATION DATE |               |  |  |  |  |
|               | 1                                                  | Instruction to tenderer.docx              |             | 11/11/2022 14:03:27    | \$            |  |  |  |  |

Click on "Intend to Respond" to confirm your participation on the process.

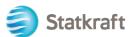

| ← R    | FP: rfp_ | 563 - RFP Pu      | irchase of XXX              | Running                                                                                                  |                                    | Decline To Respond      | Intend To Respond     |
|--------|----------|-------------------|-----------------------------|----------------------------------------------------------------------------------------------------|------------------------------------|-------------------------|-----------------------|
| RFP    | Details  | Messages (l       | Unread 0)                   |                                                                                                    |                                    |                         | 1                     |
| Settir | ngs      | Buyer Attachme    | ents (1) My Respons         | e Associated Users                                                                                       |                                    |                         |                       |
| →      |          |                   |                             |                                                                                                    |                                    |                         | A                     |
|        |          |                   |                             |                                                                                                    |                                    |                         |                       |
|        | Curre    | ency: Norwegia    | n Kroner                    |                                                                                                    |                                    |                         |                       |
|        |          |                   |                             |                                                                                                    |                                    |                         |                       |
|        | ✓ 1. TE  | CHNICAL RESPO     | NSE (QUESTIONS: 1 )         |                                                                                                    |                                    |                         |                       |
|        |          |                   |                             |                                                                                                    |                                    |                         |                       |
|        | ~ 1      | .1 TECHNICAL      | SOLUTIONS AND DEVIAT        | IONS - QUESTION SECTION                                                                                  |                                    |                         |                       |
|        |          | NOTE              | NOTE DETAILS                |                                                                                                    |                                    |                         |                       |
|        | 1.1.1    | Note              | Tenderer shall present info | ormation/documentation that is relevant for the tec                                                      | hnical evaluation of the delivery. |                         |                       |
|        |          | QUESTION          | DESCRIPTION                 |                                                                                                    |                                    |                         | RESPONSE              |
|        | 1.1.2    | Technical<br>Data |                             | er information as per Appendix X «Technical Data s<br>t must be uploaded as a response to this question. |                                    | ipped and uploaded as a | (no file<br>attached) |

If the RFP allows multiple currencies as response (in the system) you can choose which currency you will use. If your response contains multiple currencies, contact Statkraft to agree on the best way of delivering your proposal.

Select your Response Currency and click "Save".

| <ul> <li>Selecting a new Currency will not automatically convert<br/>your Bid. Ensure that you check your response according to<br/>the new selected Currency.</li> </ul> |
|----------------------------------------------------------------------------------------------------|
| Select a Response Currency                                                                                                    |
| Norwegian Kroner                                                                                                    |
| Euro (Norwegian Kroner/Euro = 0.097)                                                                                                    |
| US dollar (Norwegian Kroner/US dollar = 0.1)                                                                                                    |
|                                                                                                    |
|                                                                                                    |
| Cancel                                                                                                    |

Click on the "Pencil Icon" (Edit Response).

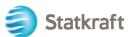

| ← RFP: rfp            | o_563 - RFP Purchase of XXX                                                                          | Running                         |                                    | Online Questionnaire In Exc | Submit Response |  |
|-----------------------|----------------------------------------------------------------------------------------------------|---------------------------------|------------------------------------|-----------------------------|-----------------|--|
| RFP Details           | Messages (Unread 0)                                                                                  |                                 |                                    |                             |                 |  |
| Settings              | Buyer Attachments (1) My Res                                                                         | ponse Associated Users          |                                    |                             |                 |  |
| →  🕕                  | Your Response is not yet Submitted. To make it visible to the Buyer you must click 'Submit Response' |                                 |                                    |                             |                 |  |
| ✓ My Response Summary |                                                                                                    |                                 |                                    |                             |                 |  |
|                       | ENVELOPE                                                                                             | INFO PARAMETERS                 |                                    |                             |                 |  |
| 1.                    | Technical Response                                                                                   | Missing mandatory responses (1) |                                    |                             |                 |  |
| 2.                    | Commercial Response                                                                                  | Mandatory fields missing (1)    | Total Price (excluding optional se | ections)                    | 0               |  |
| Curr                  | rency: Norwegian Kroner                                                                              |                                 |                                    |                             | Change Currency |  |
|                       |                                                                                                    |                                 |                                    |                             |                 |  |
| ✓ 1.1                 | TECHNICAL RESPONSE (QUESTIONS: 1 )                                                                   |                                 |                                    |                             |                 |  |
| ~                     | ✓ 1.1 TECHNICAL SOLUTIONS AND DEVIATIONS - QUESTION SECTION                                          |                                 |                                    |                             |                 |  |

Notice the first section of the response page is the My Response Summary. This section keeps track of the supplier's response progress in each envelope based on the mandatory questions answered. In this section you can also click on an Envelope name to open it in Edit mode ready to complete.

Answer the questions accordingly. On this example we will answer an Attachment question. Click on "Attach File".

| 1. TECH | 1. TECHNICAL RESPONSE (QUESTIONS: 1) |                                                                                                    |               |  |  |  |  |  |
|---------|--------------------------------------|----------------------------------------------------------------------------------------------------|---------------|--|--|--|--|--|
| 1.      | 1 TECHNICAL S                        | DLUTIONS AND DEVIATIONS - QUESTION SECTION                                                                                                    |               |  |  |  |  |  |
|         | NOTE                                 | NOTE DETAILS                                                                                                    |               |  |  |  |  |  |
| 1.1.1   | Note                                 | Tenderer shall present information/documentation that is relevant for the technical evaluation of the delivery.                                                                                                    |               |  |  |  |  |  |
|         | QUESTION                             | DESCRIPTION                                                                                                    | RESPONSE      |  |  |  |  |  |
| 1.1.2   | Technical Data                       | * Technical data and other information as per Appendix X «Technical Data sheets". The applicable attachment must be uploaded as a response to this question. If multiple documents, they must be zipped and uploaded as a zip-file. | + Attach File |  |  |  |  |  |

On the new window you can either Drag and Drop your file or click on "Select File" and search for it on your PC. Once you have selected the file click on "Confirm".

|          |             | Use the button                   | to Upload or DRAG and DRO                                         | P into this area              |         |
|----------|-------------|----------------------------------|-------------------------------------------------------------------|-------------------------------|---------|
| #        | ТҮРЕ        | FILE NAME                        |                                                                   | SIZE                          |         |
| Attac    | hments      |                                  |                                                                   |                               |         |
|          | i File exte | nsions not permitted: .bin, .exe | , .dll, .pif, .bat, .cmd, .com, .htm, .                           | .html, .msi, .js, .json, .reg |         |
|          | The plat    |                                  | e keep attachments to a manage<br>ents up to a maximum size of 50 |                               |         |
| <i>←</i> | - Attachn   | nents                            |                                                                   | Select File                   | Confirm |

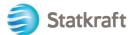

The file is now uploaded as an answer to the question. Once you have answered all the questions on this Technical Envelope you can click on "Save and Return" (here you are returning to the summary page).

| RF                                   | P: rfp_56                                                                                            | 53 - RFP Purc     | nase of XXX • Runnin                 | g                                                                             |                                                           | Save And Continue                                                                                                    | Cancel           | Save And     | Return     |
|--------------------------------------|----------------------------------------------------------------------------------------------------|-------------------|--------------------------------------|-------------------------------------------------------------------------------|-----------------------------------------------------------|----------------------------------------------------------------------------------------------------|------------------|--------------|------------|
| →                                    | Your Response is not yet Submitted. To make it visible to the Buyer you must click 'Submit Response' |                   |                                      |                                                                               |                                                           |                                                                                                    |                  |              |            |
|                                      |                                                                                                    |                   |                                      |                                                                               |                                                           |                                                                                                    |                  |              |            |
|                                      |                                                                                                    |                   |                                      |                                                                               |                                                           |                                                                                                    |                  | Validate Res | ponse      |
| 1. TECHNICAL RESPONSE (QUESTIONS: 1) |                                                                                                    |                   |                                      |                                                                               |                                                           |                                                                                                    |                  |              |            |
|                                      | 1.1 TECHNICAL SOLUTIONS AND DEVIATIONS - QUESTION SECTION                                            |                   |                                      |                                                                               |                                                           |                                                                                                    |                  |              |            |
|                                      |                                                                                                    | NOTE              | NOTE DETAILS                         |                                                                               |                                                           |                                                                                                    |                  |              |            |
|                                      | 1.1.1                                                                                                | Note              | Tenderer shall present information/o | locumentation that is relevant for the                                        | technical evaluation of the delivery.                     |                                                                                                    |                  |              |            |
|                                      |                                                                                                    | QUESTION          | DESCRIPTION                          |                                                                               |                                                           | RESPON                                                                                                    | SE               |              |            |
|                                      | 1.1.2                                                                                                | Technical<br>Data |                                      | ion as per Appendix X «Technical Dat<br>be uploaded as a response to this que | ta sheets".<br>estion. If multiple documents, they must b | Attacies and example a second second | hment<br>ple.pdf | (7 KB)       | <b>டி </b> |

## Click "OK" on the popup.

statkraft-prep.app.jaggaer.com says

The response is about to be saved; the format of your response will be checked and if no errors are found it will be saved.

Click "OK" to save or click "Cancel" to discard any unsaved changes.

#### IMPORTANT:

In order to make your response visible to the buyer you must submit it.

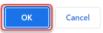

#### Notice on the Response Summary that all questions are answered on the Technical Envelope. Now you need to answer the Commercial Envelope.

| ∽ My R   | esponse Summary     |                              |                                           |   |
|----------|---------------------|------------------------------|-------------------------------------------|---|
| ENVELOPE |                     | INFO PARAMETERS              |                                           |   |
| 1.       | Technical Response  | All questions answered       |                                           |   |
| 2.       | Commercial Response | Mandatory fields missing (1) | Total Price (excluding optional sections) | 0 |

Scroll down and click on the "Pencil Icon" (Edit Response) on the Commercial Envelope. 

| 2. 01 | UNIMERCIAL RESPONS                                                                                     |                                                                                                    |                    |   |
|-------|----------------------------------------------------------------------------------------------------|----------------------------------------------------------------------------------------------------|--------------------|---|
| ~ 2   | 2.1 DEVIATIONS AND                                                                                     | RESERVATIONS - QUESTION SECTION                                                                                                    |                    | / |
|       | QUESTION                                                                                               | DESCRIPTION                                                                                                    | RESPONSE           |   |
| 2.1.1 | Commercial<br>deviations and<br>reservations (all<br>Appendices except<br>from Appendix A, E<br>and F) | Tenderer shall clearly indicate, and explain, any deviation or reservation<br>from the requirements or instruction in the Invitation to Tender Documents.<br>Any and all deviations or reservations shall be stated in the Tender. Each<br>deviation must have a reference to the relevant clause of the Invitation to<br>Tender Documents.<br>The applicable attachment must be uploaded as a response to this<br>question. If multiple documents, they must be zipped and uploaded as a zip-<br>file. | (no file attached) |   |

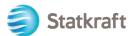

Answer the questions accordingly. To see the total price (highlighted in yellow) updated click on Validate Response after answering all questions (this is an optional step). Finally click on "Save and Return".

| RFP: rfp_56 | 3 - RFP Purchase of XXX                                                                       | Running                                                                                                    |                     | Save And Continue              | Cancel Save                           | And Return    |
|-------------|-----------------------------------------------------------------------------------------------|----------------------------------------------------------------------------------------------------|---------------------|--------------------------------|---------------------------------------|---------------|
|             | : NORWEGIAN KRONER<br>MERCIAL RESPONSE (ITEMS: 2, QU                                          | ESTIONS: 2)                                                                                                    |                     | TOTAL PRICE (EXCLUDING OPTION  | Refresh Validate Res<br>KAL SECTIONS) | 4 •<br>sponse |
|             | 1 DEVIATIONS AND RESERVATION                                                                  |                                                                                                    |                     |                                |                                       |               |
|             | QUESTION                                                                                      | DESCRIPTION                                                                                                    |                     | RESPONSE                       |                                       |               |
| 2.1.1       | Commercial deviations and<br>reservations (all Appendices<br>except from Appendix A, E and F) | Tenderer shall clearly indicate, and explain, any deviation or reservation<br>Tender Documents. Any and all deviations or reservations shall be state<br>to the relevant clause of the Invitation to Tender Documents.<br>The applicable attachment must be uploaded as a response to this ques<br>uploaded as a zip-file. | + Attach File       | )                              |                                       |               |
|             |                                                                                               |                                                                                                    |                     |                                |                                       |               |
| 2.          | 2 COMPENSATION - PRICE SECTION                                                                | DN                                                                                                    |                     |                                |                                       |               |
|             | CODE                                                                                          | DESCRIPTION                                                                                                    | UNIT OF MEASUREMENT | QUANTITY                       | UNIT PRICE                            | PRICE         |
| 2.2.1       | Total Tender Price                                                                            | * Total Tender Price (ex-VAT)                                                                                                    | Each                | 1 1000                         |                                       | 0             |
|             |                                                                                               |                                                                                                    |                     |                                | 2 Section Sub Total                   | 0             |
|             |                                                                                               |                                                                                                    |                     |                                |                                       | - 1           |
|             |                                                                                               |                                                                                                    |                     | Total Price (excluding optiona | al sections)                          | 0             |

## Click "OK" on the popup.

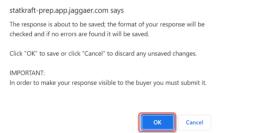

Now that all questions were answered you can click on "Submit Response". Click "OK" on the popup.

| ← RFP: rfp_563 - RFP Purchase of XXX ● Running |                                                                                                    | Running                    |                                           | Online Questionnaire In Excel | Submit Response |  |  |  |
|------------------------------------------------|----------------------------------------------------------------------------------------------------|----------------------------|-------------------------------------------|-------------------------------|-----------------|--|--|--|
| RFP Details                                    | Messages (Unread 0)                                                                                   |                            |                                           |                               | 1               |  |  |  |
| Settings Bu                                    | yer Attachments (1) My Respons                                                                        | e Associated Users         |                                           |                               |                 |  |  |  |
| → Your 1                                       | Vour Response is not yet Submitted. To make it visible to the Buyer you must click: 'Submit Response' |                            |                                           |                               |                 |  |  |  |
| ✓ My Res                                       | ponse Summary                                                                                         |                            |                                           |                               |                 |  |  |  |
|                                                | ENVELOPE                                                                                              | INFO PARAMETERS            |                                           |                               |                 |  |  |  |
| 1.                                             | Technical Response                                                                                    | All questions answered     |                                           |                               |                 |  |  |  |
| 2.                                             | Commercial Response                                                                                   | All quoted items completed | Total Price (excluding optional sections) |                               | 1,000           |  |  |  |

Expected result: your answer was successfully submitted. You can edit your answer if while the RFP is running.

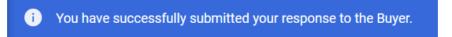

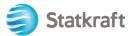

## 5.1 How to answer a RFx using Excel (export and import)

**Important** – You need to reach step where you click on "**Intend to respond**" (Page 17) on the screenshots above before starting to answer the questions on the envelope. That's why the steps below start on the step **after**. This procedure does not work for Attachment Questions. See screenshots above to see how to upload files as answers.

#### Click on "Online Questionnaire in Excel".

| ← RFP: rfp_563 - RFP Purchase of XXX |                                                                                                    | XXX • Running                   |                                    | Online Questionnaire In Excel | Submit Response |  |
|--------------------------------------|----------------------------------------------------------------------------------------------------|---------------------------------|------------------------------------|-------------------------------|-----------------|--|
| RFP Details                          | Messages (Unread 0)                                                                                  |                                 |                                    | 1                             |                 |  |
| Settings                             | Buyer Attachments (1)                                                                                | My Response Associated Users    |                                    |                               |                 |  |
| →                                    | Your Response is not yet Submitted. To make it visible to the Buyer you must click 'Submit Response' |                                 |                                    |                               |                 |  |
| √ Му                                 | Response Summary                                                                                     |                                 |                                    |                               |                 |  |
|                                      | ENVELOPE                                                                                             | INFO PARAMETERS                 |                                    |                               |                 |  |
| 1.                                   | Technical Response                                                                                   | Missing mandatory responses (1) |                                    |                               |                 |  |
| 2.                                   | Commercial Response                                                                                  | Mandatory fields missing (1)    | Total Price (excluding optional se | ctions)                       | 0               |  |

#### Click on "Download Online Questionnaire in Excel".

RFP: rfp\_563 - RFP Purchase of XXX • Running

| → | ←   | Upload                                                                                                    |                                            |                                                 |                                                           | Help To Create & Import Your Response In Excel   |  |  |
|---|-----|----------------------------------------------------------------------------------------------------|--------------------------------------------|-------------------------------------------------|-----------------------------------------------------------|--------------------------------------------------|--|--|
|   | 0   | This area allows you to download the entire onlin<br>with your responses<br>*** IMPORTANT ***                                                                                                    | ne questionnaire in Excel. Once you have s | aved the file and responded to the questions, y | ou should return to this screen and import the same sprea | adsheet which will populate the online questions |  |  |
|   |     | THE IMPORT EXCEL FUNCTION CAN ONLY BE USED TO UPLOAD THE EXCEL FILE WHICH HAS BEEN DOWNLOADED FOR THIS RFX<br>IF THE BUYER HAS ASKED YOU UPLOAD ATTACHMENTS, THE UPLOAD LINK NEXT TO A SPECIFIC QUESTION ONLINE MUST BE USED OR THE ADDITIONAL ATTACHMENTS AREA (IF ENABLED) |                                            |                                                 |                                                           |                                                  |  |  |
|   |     | ADDITIONAL FILES CANNOT BE EMBEDDED INTO                                                                                                    | O THE SPREADSHEET                          |                                                 |                                                           |                                                  |  |  |
|   |     | IN THE EVENT THAT THE BUYER HAS NOT PERN                                                                                                    |                                            | IS, THIS AREA CANNOT BE USED AS A SUBST         | IUIE                                                      |                                                  |  |  |
|   |     | -                                                                                                    | <u> </u>                                   |                                                 |                                                           |                                                  |  |  |
|   | Fil | Browse Select File                                                                                                    | Download Online Questionnaire in Excel     |                                                 |                                                           |                                                  |  |  |
|   |     |                                                                                                    | Import Items                               |                                                 |                                                           |                                                  |  |  |

A spreadsheet will be downloaded. The spreadsheet will show you which fields are editable. As said before, attachment questions cannot be answered through the spreadsheet.

|                         |                                                                                                    |                                                                                                    |                             |                                                         | . RESPONSE SPREADSHEET          |                        |
|-------------------------|----------------------------------------------------------------------------------------------------|----------------------------------------------------------------------------------------------------|-----------------------------|---------------------------------------------------------|---------------------------------|------------------------|
|                         |                                                                                                    |                                                                                                    | LS, ROWS OR COL             | CHING FROM THE ENGLI                                    |                                 | , OKEDIT MITTORMODIL T |
| RFP Re                  | sponse Questionna                                                                                                    | uire for: rfp_563                                                                                                    |                             |                                                         |                                 |                        |
| COLOU                   | R LEGEND                                                                                                    |                                                                                                    |                             |                                                         |                                 |                        |
|                         | R                                                                                                    | lesponse Optional                                                                                                    |                             |                                                         |                                 |                        |
|                         | Re                                                                                                    | sponse Mandatory                                                                                                    | 1                           |                                                         |                                 |                        |
|                         |                                                                                                    | tored During Import                                                                                                    | 1                           |                                                         |                                 |                        |
|                         |                                                                                                    | stionnaire Information                                                                                                    |                             |                                                         |                                 |                        |
| L                       |                                                                                                    |                                                                                                    | 1                           |                                                         |                                 |                        |
| Curren                  | cy:Norwegian Kro                                                                                                    |                                                                                                    |                             |                                                         |                                 |                        |
| curren                  | cy.Norwegian Kro                                                                                                    | lief                                                                                                    |                             |                                                         |                                 |                        |
|                         | Technical Envel                                                                                                    |                                                                                                    |                             |                                                         |                                 |                        |
|                         | rechnical Envel                                                                                                    | ope                                                                                                    |                             |                                                         |                                 |                        |
| 1.1                     | Technical soluti                                                                                                    | ions and deviations                                                                                                    |                             |                                                         |                                 |                        |
| 1.1                     | Note                                                                                                    | Note Details                                                                                                    |                             |                                                         |                                 |                        |
| 1.1.1                   | Note                                                                                                    |                                                                                                    | and all and the sector      | and for the technical such                              | when of the delivery            |                        |
| 1.1.1                   |                                                                                                    | Tenderer shall present information/docum                                                                                                    |                             |                                                         |                                 |                        |
|                         | Question                                                                                                    | Description                                                                                                    | Response Type               | Response Guide                                          | Response                        |                        |
| 1.1.2                   | Technical Data                                                                                                    | Technical data and other information as                                                                                                    | Attachment                  | The applicable                                          |                                 |                        |
|                         |                                                                                                    | per Appendix X «Technical Data sheets".                                                                                                    |                             | attachment must be                                      |                                 |                        |
|                         |                                                                                                    |                                                                                                    |                             | uploaded online                                         |                                 |                        |
|                         |                                                                                                    | The applicable attachment must be                                                                                                    |                             |                                                         |                                 |                        |
|                         |                                                                                                    | uploaded as a response to this question.                                                                                                    |                             |                                                         |                                 |                        |
|                         |                                                                                                    | If multiple documents, they must be<br>zipped and uploaded as a zip-file                                                                                                    |                             |                                                         | Attachment example.pdf          |                        |
|                         | _                                                                                                    | IZIDDed and Ubioaded as a ZiD-file                                                                                                    |                             |                                                         | pattachinent example.por        |                        |
| 2                       | Commercial Env                                                                                                    |                                                                                                    |                             |                                                         |                                 |                        |
| 2<br>2.1                | Deviations and                                                                                                    | Reservations                                                                                                    |                             |                                                         |                                 |                        |
|                         | Deviations and Question                                                                                                    | Reservations<br>Description                                                                                                    | Response Type               | Response Guide                                          | Response                        |                        |
| 2                       | Deviations and<br>Question<br>Commercial                                                                                                    | Reservations<br>Description<br>Tenderer shall clearly indicate, and                                                                                                    | Response Type<br>Attachment | The applicable                                          | Response                        |                        |
|                         | Deviations and<br>Question<br>Commercial<br>deviations and                                                                                                    | Reservations<br>Description<br>Tenderer shall clearly indicate, and<br>explain, any deviation or reservation from                                                                                                    |                             | The applicable<br>attachment must be                    | Response                        |                        |
|                         | Deviations and<br>Question<br>Commercial<br>deviations and<br>reservations (all                                                                                                  | Description<br>Description<br>Tenderer shall clearly indicate, and<br>explain, any deviation or reservation from<br>the requirements or instruction in the                                                                                                    |                             | The applicable                                          | Response                        |                        |
|                         | Deviations and<br>Question<br>Commercial<br>deviations and<br>reservations (all<br>Appendices                                                                                    | Reservations<br>Description<br>Tenderer shall clearly indicate, and<br>explain, any deviation or reservation from<br>the requirements or instruction in the<br>Inivitation to Tender Documents. Any and                                                                                                    |                             | The applicable<br>attachment must be                    | Response                        |                        |
|                         | Deviations and<br>Question<br>Commercial<br>deviations and<br>reservations (all<br>Appendices<br>except from                                                                     | Reservations<br>Description<br>Tenderer shall clearly indicate, and<br>explain, any deviation or reservation from<br>the requirements or instruction in the<br>invitation to Tender Documents. Any and<br>all deviations shall be                                                                                                    |                             | The applicable<br>attachment must be                    | Response                        |                        |
|                         | Deviations and<br>Question<br>Commercial<br>deviations and<br>reservations (all<br>Appendices<br>except from<br>Appendix A, E                                                    | Reservations<br>Description<br>Tenderer shall clearly indicate, and<br>explain, any deviation or reservation from<br>the requirements or instruction in the<br>invitation to Tender Documents. Any and<br>all deviations or reservations shall be<br>stated in the Tender Each deviation                                                                                                    |                             | The applicable<br>attachment must be                    | Response                        |                        |
|                         | Deviations and<br>Question<br>Commercial<br>deviations and<br>reservations (all<br>Appendices<br>except from                                                                     | Reservations<br>Description<br>Tenderer shall clearly indicate, and<br>explain, any deviation or reservation from<br>the requirements or instruction in the<br>invitation to Tender Documents. Any and<br>al deviations or reservations shall be<br>stated in the Tender Each deviation<br>must have a reference to the relevant                                                                                                    |                             | The applicable<br>attachment must be                    | Response                        |                        |
|                         | Deviations and<br>Question<br>Commercial<br>deviations and<br>reservations (all<br>Appendices<br>except from<br>Appendix A, E                                                    | Besize tables to the service of the service of the                                                                                                    |                             | The applicable<br>attachment must be                    | Response                        |                        |
|                         | Deviations and<br>Question<br>Commercial<br>deviations and<br>reservations (all<br>Appendices<br>except from<br>Appendix A, E                                                    | Reservations<br>Description<br>Tenderer shall clearly indicate, and<br>explain, any deviation or reservation from<br>the requirements or instruction in the<br>invitation to Tender Documents. Any and<br>al deviations or reservations shall be<br>stated in the Tender Each deviation<br>must have a reference to the relevant                                                                                                    |                             | The applicable<br>attachment must be                    | Response                        |                        |
|                         | Deviations and<br>Question<br>Commercial<br>deviations and<br>reservations (all<br>Appendices<br>except from<br>Appendix A, E                                                    | Reservations<br>Description<br>Tenderer shall clearly indicate, and<br>explain, any deviation or reservation from<br>the requirements or instruction in the<br>invation to Tender Occuments. Any and<br>al deviations or reservations shall be<br>stated in the Tender Each deviation<br>state of the Invitation to Tender<br>Documents.                                                                                                    |                             | The applicable<br>attachment must be                    | Response                        |                        |
|                         | Deviations and<br>Question<br>Commercial<br>deviations and<br>reservations (all<br>Appendices<br>except from<br>Appendix A, E                                                    | Reservations<br>Description<br>Tenderer shall clearly indicate, and<br>explain, any deviation or reservations<br>workation to Tender Documents. Any and<br>all deviations or reservations shall be<br>stated in the Tender Each deviation<br>must have a reference to the relevant<br>clause of the invitation to Tender<br>Documents.<br>The applicable attachment must be                                                                                                    |                             | The applicable<br>attachment must be                    | Response                        |                        |
|                         | Deviations and<br>Question<br>Commercial<br>deviations and<br>reservations (all<br>Appendices<br>except from<br>Appendix A, E                                                    | Reservations<br>Description<br>Tenderer shall clearly indicate, and<br>require, any deviation or reservation from<br>the requirements or instruction in the<br>requirements or instruction in the<br>requirements or instructions that<br>all deviators or revenitions shall be<br>stated in the Tender Each deviation<br>must have a reference to be relevant<br>clocuments.<br>The applicable allactment must be<br>uponded as a reprine to this question.                                                                                                    |                             | The applicable<br>attachment must be                    | Response                        |                        |
|                         | Deviations and<br>Question<br>Commercial<br>deviations and<br>reservations (all<br>Appendices<br>except from<br>Appendix A, E                                                    | Reservations<br>Description<br>Tenderer shall clearly indicate, and<br>explain, any deviation or reservations<br>workation to Tender Documents. Any and<br>all deviations or reservations shall be<br>stated in the Tender Each deviation<br>must have a reference to the relevant<br>clause of the invitation to Tender<br>Documents.<br>The applicable attachment must be                                                                                                    |                             | The applicable<br>attachment must be                    | Response Attachment example pdf |                        |
|                         | Deviations and<br>Question<br>Commercial<br>deviations and<br>reservations (all<br>Appendices<br>except from<br>Appendix A, E                                                    | Reservations<br>Description<br>Tenderer shall clearly indicate, and<br>require, any deviation or reservation from<br>the requirements or instruction in the<br>requirements or instruction in the<br>requirements or instructions that<br>all deviators or revenitions shall be<br>stated in the Tender Each deviation<br>must have a reference to be relevant<br>clocuments.<br>The applicable allactment must be<br>uponded as a reprine to this question.                                                                                                    |                             | The applicable<br>attachment must be                    |                                 |                        |
|                         | Deviations and<br>Question<br>Commercial<br>deviations and<br>reservations (all<br>Appendices<br>except from<br>Appendix A, E                                                    | Reservations<br>Description<br>Tenderer shall clearly indicate, and<br>require, any deviation or reservation from<br>the requirements or instruction in the<br>requirements or instruction in the<br>requirements or instructions that<br>all deviators or revenitions shall be<br>stated in the Tender Each deviation<br>must have a reference to be relevant<br>clocuments.<br>The applicable allactment must be<br>uponded as a reprine to this question.                                                                                                    |                             | The applicable<br>attachment must be                    |                                 |                        |
| 2.1.1                   | Deviations and<br>Question<br>Commercial<br>deviations and<br>reservations (all<br>Appendix A, E<br>and F)                                                                       | Reservations<br>Description<br>Tenderer shall clearly indicate, and<br>require, any deviation or reservation from<br>the requirements or instruction in the<br>requirements or instruction in the<br>requirements or instructions that<br>all deviators or revenitions shall be<br>stated in the Tender Each deviation<br>must have a reference to be relevant<br>clocuments.<br>The applicable allactment must be<br>uponded as a reprine to this question.                                                                                                    |                             | The applicable<br>attachment must be                    |                                 | Unit Price Price       |
| 2.1.1                   | Deviations and<br>Question<br>Commercial<br>deviations and<br>reservations (all<br>Appendices<br>except from<br>Appendix A, E<br>and F)<br>Compensation                          | Reservations<br>Description<br>Tenders that can be added and<br>Tenders that can be reservation for<br>the requirements or reservations that be<br>added in the Tender Each deviation<br>added and the Tender Each deviation<br>takes of the Invitation to Tender<br>Documents.<br>The applicable addressing to the the<br>requirement of the Invitation to Tender<br>Documents.<br>The applicable addressing to the the<br>Invitation to Tender<br>Description                                                                                                    |                             | The applicable<br>attachment must be<br>uploaded online | Attachment example pdf          | Unit Price Price       |
| 2.1.1                   | Deviations and<br>Question<br>Commercial<br>deviations and<br>reservations (all<br>Appendices<br>except from<br>Appendick A, E<br>and F)<br>Compensation<br>Code<br>Total Tender | Reservations<br>Description<br>replan, any deviation or reservation from<br>replan, any deviation or reservation from<br>relations to Tender Downserts. Any auto-<br>national to Tender Downserts. Any auto-<br>tated in the Tender Each deviation<br>must have a reference to the relevant<br>closues of the Instation to Tender<br>Documents.<br>The applicable attachment must be<br>uploaded as a response to This question.<br>In multiple documents. Juny must be<br>leaded and must be applied for the tender<br>of the tender of the tender of the tender<br>tender of the tender of the tender<br>tender of the tender of the tender<br>tender of the tender of the tender<br>tender of the tender of the tender<br>tender of the tender of the tender<br>tender of the tender of tender<br>tender of the tender of tender<br>tender of tender of tender<br>tender of tender of tender<br>tender of tender of tender<br>tender of tender of tender<br>tender of tender of tender<br>tender of tender of tender<br>tender of tender of tender<br>tender of tender of tender<br>tender of tender of tender<br>tender of tender of tender<br>tender of tender of tender<br>tender of tender of tender<br>tender of tender of tender<br>tender of tender<br>t |                             | The applicable<br>attachment must be<br>uploaded online | Attachment example pdf          |                        |
| 2.1.1<br>2.2.1<br>2.2.1 | Deviations and<br>Question<br>Commercial<br>deviations and<br>reservations (all<br>Appendices<br>except from<br>Appendix A, E<br>and F)<br>Compensation<br>Code                  | Reservations<br>Description<br>Tenders that can be added and<br>Tenders that can be reservation for<br>the requirements or reservations that be<br>added in the Tender Each deviation<br>added and the Tender Each deviation<br>takes of the Invitation to Tender<br>Documents.<br>The applicable addressing to the the<br>requirement of the Invitation to Tender<br>Documents.<br>The applicable addressing to the the<br>Invitation to Tender<br>Description                                                                                                    |                             | The applicable<br>attachment must be<br>uploaded online | Attachment example pdf          |                        |
| 2.1.1<br>2.2.1<br>2.2.1 | Deviations and<br>Guestion<br>Germercial<br>deviations and<br>Appendices<br>except from<br>Appendix A, E<br>and F)<br>Compensation<br>Code<br>Total Tender<br>Price              | Reservations<br>Description<br>Tenders that can be added and<br>Tenders that can be reservation for<br>the requirements or reservations that be<br>added in the Tender Each deviation<br>added and the Tender Each deviation<br>takes of the Invitation to Tender<br>Documents.<br>The applicable addressing to the the<br>requirement of the Invitation to Tender<br>Documents.<br>The applicable addressing to the the<br>Invitation to Tender<br>Description                                                                                                    |                             | The applicable<br>attachment must be<br>uploaded online | Attachment example pdf          | 1 1000                 |
| 2.1.1<br>2.2.1<br>2.2.1 | Deviations and<br>Guestion<br>Germercial<br>deviations and<br>Appendices<br>except from<br>Appendix A, E<br>and F)<br>Compensation<br>Code<br>Total Tender<br>Price              | Reservations<br>Description<br>Tenders that can be added and<br>Tenders that can be reservation for<br>the requirements or reservations that be<br>added in the Tender Each deviation<br>added and the Tender Each deviation<br>takes of the Invitation to Tender<br>Documents.<br>The applicable addressing to the the<br>requirement of the Invitation to Tender<br>Documents.<br>The applicable addressing to the the<br>Invitation to Tender<br>Description                                                                                                    |                             | The applicable<br>attachment must be<br>uploaded online | Attachment example pdf          | 1 1000                 |
| 2.1.1<br>2.2.1<br>2.2.1 | Deviations and<br>Guestion<br>Germercial<br>deviations and<br>Appendices<br>except from<br>Appendix A, E<br>and F)<br>Compensation<br>Code<br>Total Tender<br>Price              | Reservations<br>Description<br>Tenders that can be added and<br>Tenders that can be reservation for<br>the requirements or reservations that be<br>added in the Tender Each deviation<br>added and the Tender Each deviation<br>takes of the Invitation to Tender<br>Documents.<br>The applicable addressing to the the<br>requirement of the Invitation to Tender<br>Documents.<br>The applicable addressing to the the<br>Invitation to Tender<br>Description                                                                                                    |                             | The applicable<br>attachment must be<br>uploaded online | Attachment example pdf          | 1 1000                 |

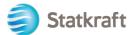

Save the spreadsheet on your PC and click on "Browse". After selecting the spreadsheet with the answers click on "Import Items".

RFP: rfp\_563 - RFP Purchase of XXX • Running

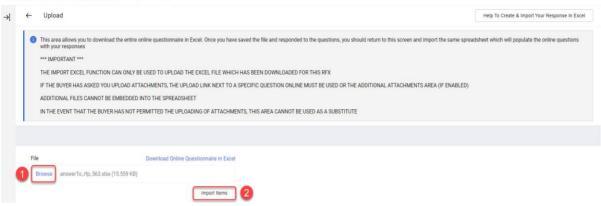

Your answer was uploaded – but your response is not submitted yet. If all questions are answered, click on "Submit Response".

| ← RFP: rfp_563 | - RFP Purchase of XXX                                                                                | Running                    | [                                         | Online Questionnaire In Excel Submit Respons | se |  |  |  |  |  |  |
|----------------|----------------------------------------------------------------------------------------------------|----------------------------|-------------------------------------------|----------------------------------------------|----|--|--|--|--|--|--|
| RFP Details    | Messages (Unread 0)                                                                                  |                            | /                                         |                                              |    |  |  |  |  |  |  |
| Settings Buy   | Settings Buyer Attachments (1) My Response Associated Users                                          |                            |                                           |                                              |    |  |  |  |  |  |  |
| → Sour R       | Your Response is not yet Submitted. To make it visible to the Buyer you must click 'Submit Response' |                            |                                           |                                              |    |  |  |  |  |  |  |
| ✓ My Resp      | onse Summary                                                                                         |                            |                                           |                                              |    |  |  |  |  |  |  |
|                | ENVELOPE                                                                                             | INFO PARAMETERS            |                                           |                                              | l  |  |  |  |  |  |  |
| 1.             | Technical Response                                                                                   | All questions answered     |                                           |                                              | L  |  |  |  |  |  |  |
| 2.             | Commercial Response                                                                                  | All quoted items completed | Total Price (excluding optional sections) | 1,000                                        | L  |  |  |  |  |  |  |

Click "OK" on the popup.

Expected result: your answer was successfully submitted. You can edit your answer if while the RFP is running.

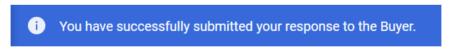

## 6. How to send messages

The messaging function should be used to capture all communication between Buyers and Suppliers throughout the RFI/RFP. This will include clarification questions raised and responses provided.

In the central navigation bar click on "Messages" then "Create Message".

| ← RFP: rfp_563 | - RFP Purchase of XXX      | Running  |                       |                |                                           | <br>Withdraw Response | Online Questionnaire In Excel |
|----------------|----------------------------|----------|-----------------------|----------------|-------------------------------------------|-----------------------|-------------------------------|
| RFP Details    | Messages (Unread 0)        |          |                       |                |                                           |                       |                               |
| Create Message | 2 Received Messages Sent M | lessages | Draft Messages        | Forwarded Mess | ages                                      |                       |                               |
| → VMy Resp     | onse Summary               |          |                       |                |                                           |                       | A                             |
|                | ENVELOPE                   |          | INFO PARAMETERS       |                |                                           |                       |                               |
| 1.             | Technical Response         |          | All questions answere | ed             |                                           |                       |                               |
| 2.             | Commercial Response        |          | All quoted items com  | pleted         | Total Price (excluding optional sections) |                       | 1,000                         |
|                |                            |          |                       |                |                                           |                       | 31                            |

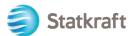

Give the message a Subject and write your Message, then click on "Send Message". Notice that attachments can also be added in the same way as you would with an email.

| RFF | e: rfp_563 - RFP Purchase of XXX | Running |             |          | Cancel Save As Draft Send Message |
|-----|----------------------------------|---------|-------------|----------|-----------------------------------|
| →   | Messages                         |         |             |          | /                                 |
|     | ✓ Message                        |         |             |          |                                   |
|     | Subject                          |         | Message     |          |                                   |
|     |                                  |         |             | <i>i</i> |                                   |
|     |                                  |         |             |          |                                   |
|     | ✓ Attachments                    |         |             |          | Attachments                       |
|     |                                  |         |             |          |                                   |
|     | NAME                             |         | DESCRIPTION | COMMENTS |                                   |
|     | No Attachments                   |         |             |          |                                   |
|     |                                  |         |             |          |                                   |
|     | ✓ Recipients                     |         |             |          |                                   |
|     |                                  |         |             |          |                                   |
|     | RECIPIENT                        |         |             |          |                                   |
|     | 1 Statkraft                      |         |             |          |                                   |

On the same tab you will be able to see "Received Messages". Clarifications done during the RFP process will be available here.

| ← RFP:       | rfp_563 | - RFP Purchase of XXX    Running  |                               |                                           | <br>Withdraw Response | Online Questionnaire In Excel |
|--------------|---------|-----------------------------------|-------------------------------|-------------------------------------------|-----------------------|-------------------------------|
| RFP Detai    | ls 🚺    | Messages.(Unread.0)               |                               |                                           |                       |                               |
| Create Me    | essage  | Received Messages 2 Sent Messages | Draft Messages Forwarded Mess | sages                                     |                       |                               |
| <b>→</b>   ~ | My Resp | onse Summary                      |                               |                                           |                       |                               |
|              |         | ENVELOPE                          | INFO PARAMETERS               |                                           |                       |                               |
|              | 1.      | Technical Response                | All questions answered        |                                           |                       |                               |
|              | 2.      | Commercial Response               | All quoted items completed    | Total Price (excluding optional sections) |                       | 1,000                         |

## 7. General account settings and navigation

After Login the page below will present shortcuts to the most used functionalities.

Click on "Dashboard".

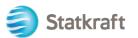

| CULTURE TO A CONTRACT OF THE CONTRACT OF THE CONTRACT. |               | 4            |             |               | Statkraft is Eu<br>provider of rei |                   |                           |   |
|----------------------------------------------------------------------------------------------------|---------------|--------------|-------------|---------------|------------------------------------|-------------------|---------------------------|---|
| Actions                                                                                                    |               |              |             |               | Support                            |                   |                           | ľ |
| 0                                                                                                    |               |              |             |               | 0                                  |                   |                           |   |
| Profile                                                                                                    | Assessment    | RFI          | RFP         | Dashboard     | User Guides                        | Tech Support      | Contact Us                |   |
| Update your                                                                                                    | Respond to    | Respond to   | Respond to  | In the        | Download our                       | For immediate     | Need support from         | 1 |
| company's                                                                                                    | basic         | Requests for | Request for | dashboard     | user guidesin                      | support, use the  | Statkraft?                |   |
| profile and                                                                                                    | qualification | Information  | Proposals   | you can       | your preferred                     | phone directory.  | Send us an <u>email</u> . |   |
| manage                                                                                                    | performed     | from         | from        | navigate to   | language here.                     | For other issues, |                           |   |
| users that                                                                                                    | by Statkraft  | Statkraft.   | Statkraft.  | all the       |                                    | submit a ticket.  |                           |   |
| have access                                                                                                    |               | This can be  |             | functionality |                                    |                   |                           |   |
| to the                                                                                                    |               | market       |             | available for | English >                          |                   |                           |   |
| platform.                                                                                                    |               | surveys or   |             | you on the    | German >                           | Phone directory   |                           |   |
| Only                                                                                                    |               | proiect      |             | platform.     | Norwegian >                        | all areas >       |                           |   |

On the Dashboard all ongoing processes will be shown. On the left side menu, you will have <u>acc</u>ess to:

| Statkraft                                                            |                                                                                                    |                                             |
|----------------------------------------------------------------------|----------------------------------------------------------------------------------------------------|---------------------------------------------|
| Main Dashboard                                                       |                                                                                                    |                                             |
| MY ACTIONS LIST                                                      | MY EDITABLE ASSESSMENTS                                                                                  | MY RFPS WITH PENDING RESPONSES              |
| No Actions to display                                                | No Assessments to display                                                                                | No RFPs to display                          |
| RECEIVED ACTION COLLABORATIONS                                       | MY RUNNING SURVEYS                                                                                       | OPEN AND PENDING AUCTIONS                   |
| No Actions to display                                                | No Scorecards to display                                                                                 | No Auctions to display                      |
| MY ACTIONS                                                           | NEW MESSAGES (LAST 30 DAYS)                                                                              | QUICK LINKS                                 |
| No Action found                                                      | No Unread Messages                                                                                       | STANDARD LINKS<br>My Auctions               |
|                                                                      |                                                                                                    | Projects<br>My RFIs                         |
|                                                                      |                                                                                                    |                                             |
|                                                                      |                                                                                                    | My RFPs<br>List of Directories              |
| SUPPLIER MANAGEMENT AND PERFORMANCE QUICK                            | MY RFIS WITH PENDING RESPONSES                                                                           |                                             |
| SUPPLIER MANAGEMENT AND PERFORMANCE QUICK<br>LINKS<br>Standard Links | MY RFIS WITH PENDING RESPONSES<br>TITLE BUYER TIME TO CLOSING RESPONSE<br>ORGANISATION CLOSE DATE STATUS | List of Directories<br>Organisation Profile |

• Sourcing – See all ongoing/closed RFI and RFP processes,

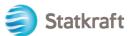

| â    | Statkraft      |   |
|------|----------------|---|
|      | Main Dashboard |   |
|      |                |   |
| - 30 | Sourcing       |   |
| -    | Projects       | • |
| 40   | RFIs           | • |
| ١    | RFPs           | • |
| 1    | Auctions       | • |
| 1    |                |   |

• Contracts - See all the contracts awarded to your organization,

| â  | Statkraft          |
|----|--------------------|
|    | Main Dashboard     |
|    | Main Dashboard     |
| 39 |                    |
|    |                    |
|    | Contracts          |
| 1  | Contract Dashboard |
| 4  |                    |
| 15 |                    |

• **Organization Settings** – Manage your organization's profile data.

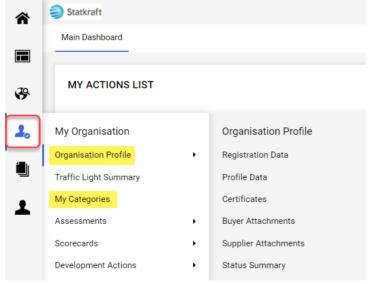

• User Management - Add new users and manage users' access from your

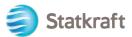

organization. The superuser is the main responsible for the supplier's profile. They will be advised of all events in the system and there are assessments that only a superuser can answer.

| 1 | User Management | Manage Users |               |  |
|---|-----------------|--------------|---------------|--|
|   | Manage Users    | •            | Users         |  |
|   |                 |              | User Roles    |  |
|   |                 |              | Divisions     |  |
|   |                 |              | Default Users |  |

## 8. How to create new users

On the landing page click on "Profile".

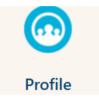

On the left side panel click on "User Management" and then "Users".

| 1 | User Management |   | Manage Users  |
|---|-----------------|---|---------------|
|   | Manage Users 1  | , | Users 2       |
|   |                 |   | User Roles    |
|   |                 |   | Divisions     |
|   |                 |   | Default Users |

Click on "Create".

| Onon |         | Sioulo .             |                 |            |                               |                    |                    |             |  |  |  |
|------|---------|----------------------|-----------------|------------|-------------------------------|--------------------|--------------------|-------------|--|--|--|
| â    | Statki  | Statkraft            |                 |            |                               |                    |                    |             |  |  |  |
|      | Manag   | e Users              |                 |            |                               |                    | Import/Update User | Role Create |  |  |  |
|      | Users   | User Roles           | Divisions Defau | lt Users   |                               |                    |                    | 1           |  |  |  |
| \$   | Enter a | t least 3 characters | All             | Users 🔻    | Enter Filter (type to start s | search) 🔻          |                    |             |  |  |  |
| 1.   | Showing | Result 1 - 1 of 1    | Show: 20 🔻      |            |                               |                    |                    |             |  |  |  |
| ٩    |         | USER INFO            | LAST NAME 个     | FIRST NAME | DIVISION                      | EMAIL              | TELEPHONE          | ROLE        |  |  |  |
| 1    | 1       | Super User           | BJ              | JB         | Division                      | sqm70885@cdfaq.com |                    |             |  |  |  |

Fill in the mandatory fields and click on "Save".

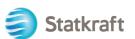

| New User                                                                                                    | Cancel | Save |
|----------------------------------------------------------------------------------------------------|--------|------|
| ✓ User Details                                                                                                    |        | /    |
| * Last Name                                                                                                    |        | ·    |
| Ola                                                                                                    |        |      |
| * First Name                                                                                                    |        |      |
| Nordmann                                                                                                    |        |      |
| User Tag for Codes                                                                                                    |        |      |
|                                                                                                    |        |      |
| * Email                                                                                                    |        |      |
| sqm70885@cdfaq.com                                                                                                    |        |      |
| * Telephone Number                                                                                                    |        |      |
| +471234578                                                                                                    |        |      |
| <ul> <li>Mobile Phone Number must start with '+' and contain digits from 0 to 9 (min 8 max 15) with no spaces. The<br/>first number can not be 0.</li> </ul> |        |      |
| +471234578                                                                                                    |        |      |
| * Division                                                                                                    |        |      |
| Division                                                                                                    |        |      |
| Department                                                                                                    |        |      |
|                                                                                                    |        |      |
| Role                                                                                                    |        |      |
|                                                                                                    |        |      |
| * Username                                                                                                    |        |      |
| sqm70885@cdfaq.com                                                                                                    |        |      |
| * Preferred Language                                                                                                    |        |      |
| English (UK) 🗸                                                                                                    |        |      |
| * Time Zone                                                                                                    |        |      |
| (GMT + 1:00) CET(Central Europe Time), Brussels, Budapest, Copenhagen, Madrid, Paris, Rome 💌                                                                 |        |      |
| User External Code                                                                                                    |        |      |
|                                                                                                    |        |      |

## The new user has been created.

| ← | New User                                                                                                    | View User Rights    |
|---|----------------------------------------------------------------------------------------------------|---------------------|
|   |                                                                                                    |                     |
|   | (i) Nordmann Ola has been registered as a new User. The login details have been sent via email to address: dmz16792@xcoxc.com                                                               | the following email |
|   | The new User account does not have any Role associated to it. Please review the User Rights or order to grant access to Objects. The account currently has no access to Objects by default. | f the account in    |

The new user will receive the email below, which will allow them to set a personal password. The email might take some minutes.

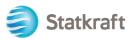

| no-reply@procurementplatfo                                                                                                    | orm.statkraft.com Date:<br>25-11-2022 14:41:01                                                                                                    |
|----------------------------------------------------------------------------------------------------|----------------------------------------------------------------------------------------------------|
| Subject: Welcome to Statkraft Procu                                                                                                    | rement Platform                                                                                                    |
| Your username is the same as the ema<br>Please expect another email from JAG<br>supplier account.<br>To log in to your account, click the follo<br>https://procurementplatform.statkraft.<br>If you are having issues with your JAGG<br>following web form: https://www.jagga<br>Need assistance?<br>Supplier users – please contact our He<br>Statkraft users:<br>- Technical issues – please contact ser<br>- Other issues – please contact your lo<br>Procurement Platform Info Page on int<br>GUIDANCE ON SPAM FILTERS:<br>In order to prevent Statkraft Procureme<br>wall or spam filter, you are advised to in<br>and ".jaggaer.com" address. | GAER with instructions on how to set up the password for your<br>owing link and provide your credentials:<br>com<br>GAER account, please contact JAGGAER Global Customer Care via the<br>aer.com/submit-supplier-support-request/<br>elpdesk operated by JAGGAER, as per the details on the Login Page.<br>rvice desk or register a ticket in Service Now<br>cal super user. You find an overview of super users on the |

# 9. How to change super user

Click on Profile on the landing page.

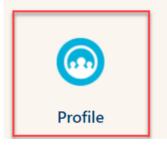

Scroll down and click on Change Main User

| â        | Statkraft                                         | PREPRODUCTION ENVIRONMENT                                                                                                    | T                                               | • |
|----------|---------------------------------------------------|----------------------------------------------------------------------------------------------------|-------------------------------------------------|---|
|          | Organisation Name: Ines test                      |                                                                                                    | ¢                                               |   |
|          | $\sim$ Quick Navigation $\left \leftarrow\right.$ | EU VAT Number * J                                                                                                    | Country Dialling Code 5                         |   |
| چې<br>وې | Organisation Details<br>Main User Details         | Main Organisation Phone Number 🔊                                                                                                    | Organisation Email Address 🖔                    |   |
| È        |                                                   | Organisation Legal Structure 🕤                                                                                                    | Web site 🕥                                      |   |
| 1.       |                                                   | ✓ Main User Details                                                                                                    | User Involvement Report Change Main User        |   |
| •        |                                                   | Primary Email Address IMPORTANT: This email<br>address will be used for access to the site and for all<br>communications. Please ensure you enter the address<br>correctly. Please use " (semicolon) to separate<br>multiple addresses.<br>souainesrocha99@gmail.com | Username (please do not forget your username) 🖔 |   |
|          |                                                   | First Name ற<br>Ines                                                                                                    | Last Name *)<br>Rocha                           |   |
| q        |                                                   | Mobile (please enter "+" "country code" and "your mobile phone number" with no spaces) +4766633333333                                                                                                    | Preferred Language の<br>English (UK)            |   |
| →        |                                                   | Time Tana KA                                                                                                    | Paired with Global ID                           | • |

Seach on the bar, the name of the user you wish to change and click on it.

| Statkraft PREPRODUCTION ENVIRONMENT            |            |                             | 1      |
|------------------------------------------------|------------|-----------------------------|--------|
| Main User Selection                            |            |                             | Cancel |
|                                                |            |                             |        |
|                                                |            |                             |        |
| Quick Selection by Name Type to search in full | users list | Select with Search Criteria |        |

### Make sure the user details are correct and click Save.

Statkraft

| Statkraft          |    | PREPRODUCTION ENVIRONMENT                                                                                                    |                                                                                                    |
|--------------------|----|----------------------------------------------------------------------------------------------------|----------------------------------------------------------------------------------------------------|
| User: Ines Test    |    |                                                                                                    | Cancel                                                                                                    |
| ∼ Quick Navigation | ŀ← | ✓ User Details                                                                                                    |                                                                                                    |
| User Details       |    | Primary Email Address IMPORTANT: This email address will be used for access to the site and for all communications. Please ensure you enter the address addresses.         inesrocha814@gmail.com         * Username (please do not forget your username)         inestest         * Last Name         Test         * Preferred Language         English (UK) | * Email Address Validation<br>Code      Request Validation Code      * First Name      Ines      Mobile (please enter "+" "country code" and "your mobile     phone number" with no spaces)      * Time Zone      CEST/CET - Central European Time (Europe/Bn      * |
|                    |    | English (UK)                                                                                                    | CEST/CET - Central European Time (Europe/Bit                                                                                                    |

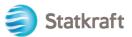

## 10. How to answer an external review round

An invitation to be part of the contract external review round will be sent to your email. Click on *Supplier Login.* 

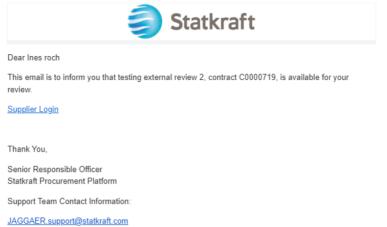

Enter the platform with your credentials (email and password) just like in the step above linked here.

|         |                                                                                       | -               |
|---------|---------------------------------------------------------------------------------------|-----------------|
|         | Login Engli                                                                           | sh <del>-</del> |
|         | E-Mail                                                                                |                 |
|         |                                                                                       |                 |
|         | Password                                                                              |                 |
| -       |                                                                                       |                 |
|         | Forgot Password? Next                                                                 |                 |
|         | Click here to create your Jaggaer Global Identity                                     |                 |
|         | Your account will be made more secure with 2-step verification. <u>Why? Read more</u> | <u>e.</u>       |
| Start a |                                                                                       |                 |

After log-in, you will be directed to this page below. Click in the highlighted bottom: *View All Contracts.* 

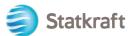

| *        |                            |                          |            | 0 ≈ 1                               |
|----------|----------------------------|--------------------------|------------|-------------------------------------|
| í.       | Home  Customer Portal Home |                          |            | AD Logout                           |
| <u>o</u> |                            | Quick Links to Com       | nmon Tasks | ?                                   |
| **<br>** | Customer Contact ?         | Manage Registration Prof | ile        |                                     |
| ш        |                            | Contracts                |            | ?                                   |
| að<br>1  |                            | Customer                 | In Effect  | All                                 |
|          |                            | Statkraft                | 0          | 1                                   |
| ₽.       |                            |                          |            | View All Contracts                  |
|          |                            |                          |            |                                     |
|          |                            |                          |            |                                     |
|          |                            |                          |            |                                     |
|          |                            |                          |            |                                     |
|          |                            |                          |            |                                     |
| ٩        |                            |                          |            |                                     |
| →        |                            |                          |            | Powered by JAGGAER   Privacy Policy |

Click on the contract number to open the external review round.

| 俞          |                                  |              |                 |       |               |   |                 |              |                 |                       | 0         |          | 4 1            |
|------------|----------------------------------|--------------|-----------------|-------|---------------|---|-----------------|--------------|-----------------|-----------------------|-----------|----------|----------------|
| -          | Contracts  Contracts  Search Con | tracts       |                 |       |               |   |                 |              |                 |                       |           |          | D Logout       |
| Ĩo         | Search Documents                 |              |                 |       |               |   |                 |              |                 |                       |           |          |                |
| <b>Q</b>   | Quick search                     |              | Q Add Filter -  | Clear | r All Filters |   |                 |              |                 |                       |           |          |                |
| <b>3</b> 9 | Supplier: Ines test $\star$ ×    |              |                 |       |               |   |                 |              |                 |                       |           |          |                |
|            | 1-1 of 1 Results                 |              |                 |       |               |   |                 |              |                 |                       | •         | 20 Per   | Page 🔻         |
| յու        | Customer Name                    | Second Party | Contract Number | 0     | Contract Name | • | Status 🔻        | Version Type | Version Numbers | Start Date 🔻          |           | End D    | ate 🔻          |
| <b>A7</b>  | Statkraft Procurement Platform   | :0           | C0000722        |       | Ines test     |   | External Review | Original     | Renewal 0       | 7/16/2023 12:00:00 AM | 9/13/2    | 2023 11: | 59:59 PM       |
| 4          |                                  |              |                 |       |               |   |                 |              | Amendment 0     |                       |           |          |                |
|            |                                  |              |                 |       |               |   |                 |              |                 |                       |           |          |                |
|            |                                  |              |                 |       |               |   |                 |              |                 |                       |           |          |                |
|            |                                  |              |                 |       |               |   |                 |              |                 |                       |           |          |                |
|            |                                  |              |                 |       |               |   |                 |              |                 |                       |           |          |                |
|            |                                  |              |                 |       |               |   |                 |              |                 |                       |           |          |                |
|            |                                  |              |                 |       |               |   |                 |              |                 |                       |           |          |                |
| Q          |                                  |              |                 |       |               |   |                 |              |                 |                       |           |          |                |
| →          |                                  |              |                 |       |               |   |                 |              |                 | Po                    | owered by | JAGGAER  | Privacy Policy |

In the header you can find the basic details of the contract. Click Next.

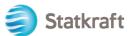

| Â          |                                                                 |                    |                                    | 0                | 41                  |
|------------|-----------------------------------------------------------------|--------------------|------------------------------------|------------------|---------------------|
|            | Contracts  Contracts  Search Contracts                          |                    |                                    |                  | - 1 Logout          |
| Ĩo         | < Back to Results                                               | 2 of 2 Results 🔻 💙 |                                    |                  |                     |
| 8          | External Review                                                 |                    |                                    |                  | Actions 🔻           |
| <b>\$</b>  | <b>C0000728</b><br>Test 17.07.23                                | Header             |                                    |                  | ?                   |
| հր         | Dates: 7/19/2023 - 9/18/2023<br>Version: Renewal 0, Amendment 0 | Contract Number *  | C0000728                           |                  |                     |
| <b>a</b> 7 | Header                                                          | Contract Name *    | Test 17.07.23                      |                  |                     |
| \$         | Attachments 0                                                   | Summary            | -                                  |                  |                     |
| <b>W</b>   | Communication Centre 1                                          | Start Date *       | 7/19/2023 12:00 AM CEST            |                  |                     |
|            |                                                                 |                    | Update Start Date Upon Execution 😧 |                  |                     |
|            |                                                                 | End Date *         | 9/18/2023 11:59 PM CEST            |                  |                     |
|            |                                                                 | ★ Required         |                                    | Next             | •                   |
|            |                                                                 |                    |                                    |                  |                     |
|            |                                                                 |                    |                                    |                  |                     |
| ٩          |                                                                 |                    |                                    |                  |                     |
| <b>→</b>   |                                                                 |                    |                                    | Powered by JAGGA | ER   Privacy Policy |

Here you will upload all the relevant attachments from your review. Click in Upload Attachment.

| *          |                                                                 |                                 | ⊖  ∾ ▲ ±                            |
|------------|-----------------------------------------------------------------|---------------------------------|-------------------------------------|
|            | Contracts  Contracts  Search Contracts                          |                                 | - D Logout                          |
| Ĩo         | < Back to Results                                               | 1 of 1 Results 💌 < 🗲            |                                     |
| <b>Q</b>   | External Review                                                 |                                 | Actions 💌                           |
|            | C0000722<br>Ines test                                           | Attachments                     | Upload Attachment ?                 |
| ш          | Dates: 7/16/2023 - 9/13/2023<br>Version: Renewal 0, Amendment 0 | No attachments have been added. |                                     |
| a <b>r</b> | Header                                                          | No attachments have been added. |                                     |
|            | Attachments 0                                                   |                                 |                                     |
| <b>₽</b>   | Communication Centre 2                                          |                                 |                                     |
|            |                                                                 | ★ Required                      | <pre></pre>                         |
|            |                                                                 |                                 |                                     |
|            |                                                                 |                                 |                                     |
|            |                                                                 |                                 |                                     |
|            |                                                                 |                                 |                                     |
| ٩          |                                                                 |                                 |                                     |
| →          |                                                                 |                                 | Powered by JAGGAER   Privacy Policy |

Select the files and click Done.

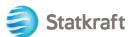

| 合          | Contracts + Contracts + Searc                     | h Contracts                                                              | 9 M 4 1             |  |
|------------|---------------------------------------------------|--------------------------------------------------------------------------|---------------------|--|
| 16         | < Back to Results                                 | Send Communication                                                       | ×                   |  |
| 9          | External Review                                   | Subject * New Attachment                                                 | Actions 👻           |  |
| <b>8</b> 9 | C0000728<br>Test 17.07.23                         | Body * Format * (inherited font) * (inherited size) * B I                | Upload Attachment ? |  |
| հե         | Dates: 7/19/2023 - 9/1<br>Version: Renewal 0, Ame | Add Attachments ×                                                        |                     |  |
| <b>67</b>  | Header                                            | File*                                                                    |                     |  |
| ø          | Attachments                                       | Select files Drop files to attach, or browse.<br>Max. File Size: 10.0 MB |                     |  |
|            | connuncation.com                                  | * Required Close email                                                   | ining: 50000        |  |
|            |                                                   | Add Attachments                                                          |                     |  |
|            |                                                   | > Recipients (Optional)                                                  |                     |  |
|            |                                                   | * Required                                                               | nd Close            |  |
| Q,         |                                                   |                                                                          |                     |  |
| ->         |                                                   |                                                                          |                     |  |

You can change the subject and add comments in the body. Verify the attachments and click *Send.* 

|           |                                                 |                                                               | 0 M 4 1                                 |
|-----------|-------------------------------------------------|---------------------------------------------------------------|-----------------------------------------|
|           | Contracts + Contracts + Se                      |                                                               | 4D Logout                               |
| Ĩ.        | < Back to Results                               | Send Communication                                            | ×                                       |
| 9         | External Review                                 | Subject * New Attachment                                      | Actions 🕶                               |
| 39        | C0000722<br>Ines test                           | Body * Format * (inherited font) * (inherited size) * B I U * | Upload Attachment ?                     |
| шı        | Dates: 7/16/2023 - 9/<br>Version: Renewal 0, Am |                                                               |                                         |
| <b>67</b> | Header                                          |                                                               |                                         |
| 8         | Attachments                                     |                                                               |                                         |
| ×         | Communication Centre                            |                                                               |                                         |
|           |                                                 |                                                               | <pre>     Previous     Next &gt; </pre> |
|           |                                                 | Characters remaining: 5000                                    |                                         |
|           |                                                 | Add Attachments                                               |                                         |
|           |                                                 | Picture6.png                                                  |                                         |
|           |                                                 | > Recipients (Optional)                                       |                                         |
|           |                                                 | * Required Send                                               | Close                                   |
| ٩,        |                                                 |                                                               |                                         |
| →         |                                                 |                                                               | Powered by JAGGAER   Privacy Policy     |

In the communications center, answer the original email you received from the Statkraft. This will generate an alert to the contract managers. Click on the title.

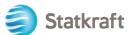

| â             |                                                                 |                                                                                     |                                                                |                        | 0 × 1                                |
|---------------|-----------------------------------------------------------------|-------------------------------------------------------------------------------------|----------------------------------------------------------------|------------------------|--------------------------------------|
| -             | Contracts  Contracts  Search Contracts                          |                                                                                     |                                                                |                        | 4D Logout                            |
| Ĩō            | External Review                                                 |                                                                                     |                                                                |                        | Actions                              |
|               | C0000722<br>Ines test                                           | Communication Centre                                                                |                                                                |                        | 2                                    |
| <b>3</b>      | Dates: 7/16/2023 - 9/13/2023<br>Version: Renewal 0, Amendment 0 | Start Communication                                                                 |                                                                |                        |                                      |
| հղ            | Header                                                          | Conversation                                                                        | Conversation Started                                           | Messages 🗠             | Last Updated 💌                       |
| <b>.</b>      | Attachments 0                                                   | Ines test contract is available for review<br>[Statkraft Procurement Platform] Dear | 7/14/2023at2:21 PM By Senior Responsible Officer<br>(Customer) | 3 🖾                    | 7/14/2023at3:05 PM By System         |
| \$            | Communication Centre 3                                          | New Attachment<br>XXXXX                                                             | 7/14/2023at2:56 PM By Ines Rocha                               | 1 🖾                    | 7/14/2023at2:56 PM By Ines Rocha     |
|               |                                                                 | ★ Required                                                                          |                                                                |                        | < Previous                           |
| ٩             |                                                                 |                                                                                     |                                                                |                        |                                      |
| $\rightarrow$ |                                                                 | https://uit02.jaggaer.com/ap                                                        | ps/Router/SupplierContractCommunicationCenter?contr            | ractId=3585087&Custome | rOrgld=20008978&tmstmp=1689340969896 |

## Click on Add to Conversation.

| Â              |                                                                        |                                                     | ⊖ ⊨ ▲ ±                            |
|----------------|------------------------------------------------------------------------|-----------------------------------------------------|------------------------------------|
|                | Contracts > Contracts > Search Contracts                               |                                                     | শ্বী Logout                        |
| Ĩō             | External Review                                                        |                                                     | Actions 💌                          |
| <b>Q</b>       | C0000722                                                               | K Back to Communication Centre                      |                                    |
| <b>P</b>       | Ines test Dates: 7/16/2023 - 9/13/2023 Version: Renewal 0, Amendment 0 |                                                     |                                    |
| հեր            |                                                                        | Add to Conversation                                 |                                    |
|                | Header                                                                 | Subject: Ines test contract is available for review |                                    |
| <b>*</b>       | Attachments 0                                                          | Subscribers Ines Rocha; Ines Rocha                  |                                    |
|                | Communication Centre 3                                                 |                                                     |                                    |
| •              |                                                                        |                                                     |                                    |
| Q              |                                                                        | ★ Required                                          | <pre></pre>                        |
| hater - 14.140 | Disease (see (Devite (ComplianContent)                                 |                                                     | Reward by JACCAER   Brivery Belley |

Just write a simple alert message on the communication body and click Create.

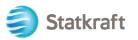

| Contracts                | ► Contracts ► Sea | rch Contracts   |                                                      | €   <b>*</b> ▲ 1                              |
|--------------------------|-------------------|-----------------|------------------------------------------------------|-----------------------------------------------|
|                          | rnal Review       | Send Comm       | unication ×                                          | Actions 🗸                                     |
| <b>C000</b><br>Test 17.0 |                   |                 |                                                      |                                               |
| Dates:                   | 7/19/2023 - 9/    | Subject *       | Test 17.07.23 contract is available for review       | 1                                             |
| Version                  | : Renewal 0, Am   | Body *          | Format  (inherited font) (inherited size) B I U elle |                                               |
| Header                   | r                 |                 |                                                      |                                               |
| Attach                   | ments             |                 |                                                      |                                               |
| Comm                     | unication Centre  |                 |                                                      |                                               |
|                          |                   |                 |                                                      |                                               |
|                          |                   |                 |                                                      |                                               |
|                          |                   |                 | Characters remaining: 49986                          |                                               |
|                          |                   |                 |                                                      |                                               |
|                          |                   | Add Attachments |                                                      |                                               |
|                          |                   | ★ Required      | Create                                               |                                               |
|                          |                   | nequieu         |                                                      |                                               |
|                          |                   | ★ Requ          | Dear Ines Rocha                                      |                                               |
|                          |                   |                 |                                                      | C Previous     Powered by JAGGAER   Privacy P |

End.